## **UNIVERSIDADE FEDERAL DO ESPÍRITO SANTO CENTRO TECNOLÓGICO DEPARTAMENTO DE ENGENHARIA ELÉTRICA PROJETO DE GRADUAÇÃO**

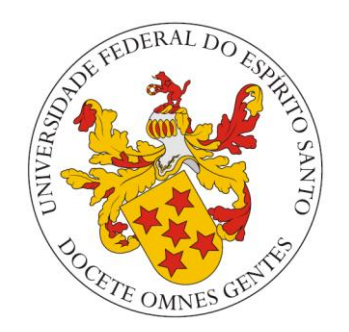

## DANILO MARQUESINI JUNIOR

# **DETECÇÃO, RASTREAMENTO E ESTIMATIVA DE MEDIDAS DE PLACAS DE AÇO EM ESTEIRA TRANSPORTADORA.**

VITÓRIA – ES Março /2016

### DANILO MARQUESINI JUNIOR

# **DETECÇÃO, RASTREAMENTO E ESTIMATIVA DE MEDIDAS DE PLACAS DE AÇO EM ESTEIRA TRANSPORTADORA**

Parte manuscrita do Projeto de Graduação do aluno **Danilo Marquesini Junior**, apresentada ao Departamento de Engenharia Elétrica do Centro Tecnológico da Universidade Federal do Espírito Santo, como requisito parcial para obtenção do grau de Engenheiro Eletricista.

Orientadora:

Profª. Dra. Raquel Frizera Vassallo

Co-orientador:

Prof. Dr. Flávio Garcia Pereira

VITÓRIA – ES Março/2016

# **DETECÇÃO, RASTREAMENTO E ESTIMATIVA DE MEDIDAS DE PLACAS DE AÇO EM ESTEIRA TRANSPORTADORA**

Parte manuscrita do Projeto de Graduação do aluno **Danilo Marquesini Junior**, apresentado ao Departamento de Engenharia Elétrica, do Centro Tecnológico da Universidade Federal do Espírito Santo, como requisito parcial para obtenção do grau de Engenheiro Eletricista.

Aprovada em,10 de março de 2016.

 $\overline{\phantom{a}}$  ,  $\overline{\phantom{a}}$  ,  $\overline{\phantom{a}}$ 

 $\overline{\phantom{a}}$  ,  $\overline{\phantom{a}}$  ,  $\overline{\phantom{a}}$ 

## **COMISSÃO EXAMINADORA.**

**Prof.ª Dra. Raquel Frizera Vassallo** Universidade Federal do Espírito Santo - UFES Orientadora

**Prof. Dr. Flávio Garcia Pereira** Instituto Federal do Espírito Santo - IFES Co-orientador

\_\_\_\_\_\_\_\_\_\_\_\_\_\_\_\_\_\_\_\_\_\_\_\_\_\_\_\_\_\_\_\_\_\_\_\_\_\_\_\_\_\_\_\_\_\_\_\_

**Prof. Dr. Daniel Cruz Cavalieri** Instituto Federal do Espírito Santo - IFES Examinador

**Msc.ª Thais Pedruzzi do Nascimento** Universidade Federal do Espírito Santo - UFES Examinadora

\_\_\_\_\_\_\_\_\_\_\_\_\_\_\_\_\_\_\_\_\_\_\_\_\_\_\_\_\_\_\_\_\_\_\_\_\_\_\_\_\_\_\_\_\_\_\_\_

VITÓRIA – ES Março/2016

Aos meus pais Danilo e Marinalva e meu irmão Diego que sempre me apoiaram e deram forças para aprender e seguir meus sonhos. Agradeço a Deus, por ter me dado saúde e força, que me manteve firme nos momentos difíceis. Aos meus familiares, em especial meus pais Danilo e Marinalva, meu irmão Diego, meus tios, tias por serem exemplos de perseverança e dedicação ao que fazem. A minha prima Lara que me odiava, e hoje me ama. Ao companheirismo dos meus primos e primas.

Agradeço à professora, tutora, orientadora, amiga, conselheira e fonte de incansáveis risadas Dra. Raquel Frizera Vassallo. Obrigado por compartilhar conhecimento e boas conversas.

Ao professor Dr. Flávio Garcia Pereira pela confiança na elaboração deste projeto.

Agradeço a companhia, boas conversas (umas um tanto caóticas) das dezenas de amigos que conquistei ao longo destes anos na graduação. Aos companheiros de batalha da Elétrica, galera do PET *next door*, galera do 10/1, aos irmãos do This is Elétrica, a toda galera do risca faca.

> " ... nada é difícil, Tudo é um desafio... " (fala filme, Red Tail)

### **RESUMO**

O projeto consiste no desenvolvimento de um algoritmo que utiliza visão computacional para monitoramento, estimativa em pixels de largura e comprimento, e o rastreamento de placas de aço em uma esteira transportadora, com objetivo de garantir a fluidez e continuidade da produção. Além disso, devido à dinâmica do processo, este sistema deverá analisar os dados em tempo real e processá-los automaticamente.

Dois métodos de segmentação de imagens foram testados, e tiveram resultado confrontado com objetivo de determinar a melhor solução diante das características do ambiente tomado como caso de estudo. O método da subtração de fundo mostrou-se eficaz se a região em análise é a borda lateral da placa. Para o método de segmentação de bordas, foram aplicadas duas técnicas: a detecção de bordas por Sobel, e a detecção de bordas por Canny.

**Palavras-chave:** Processamento de imagem, *Background Subtractor*, Canny, Sobel, *Real Time.*

# **LISTA DE FIGURAS**

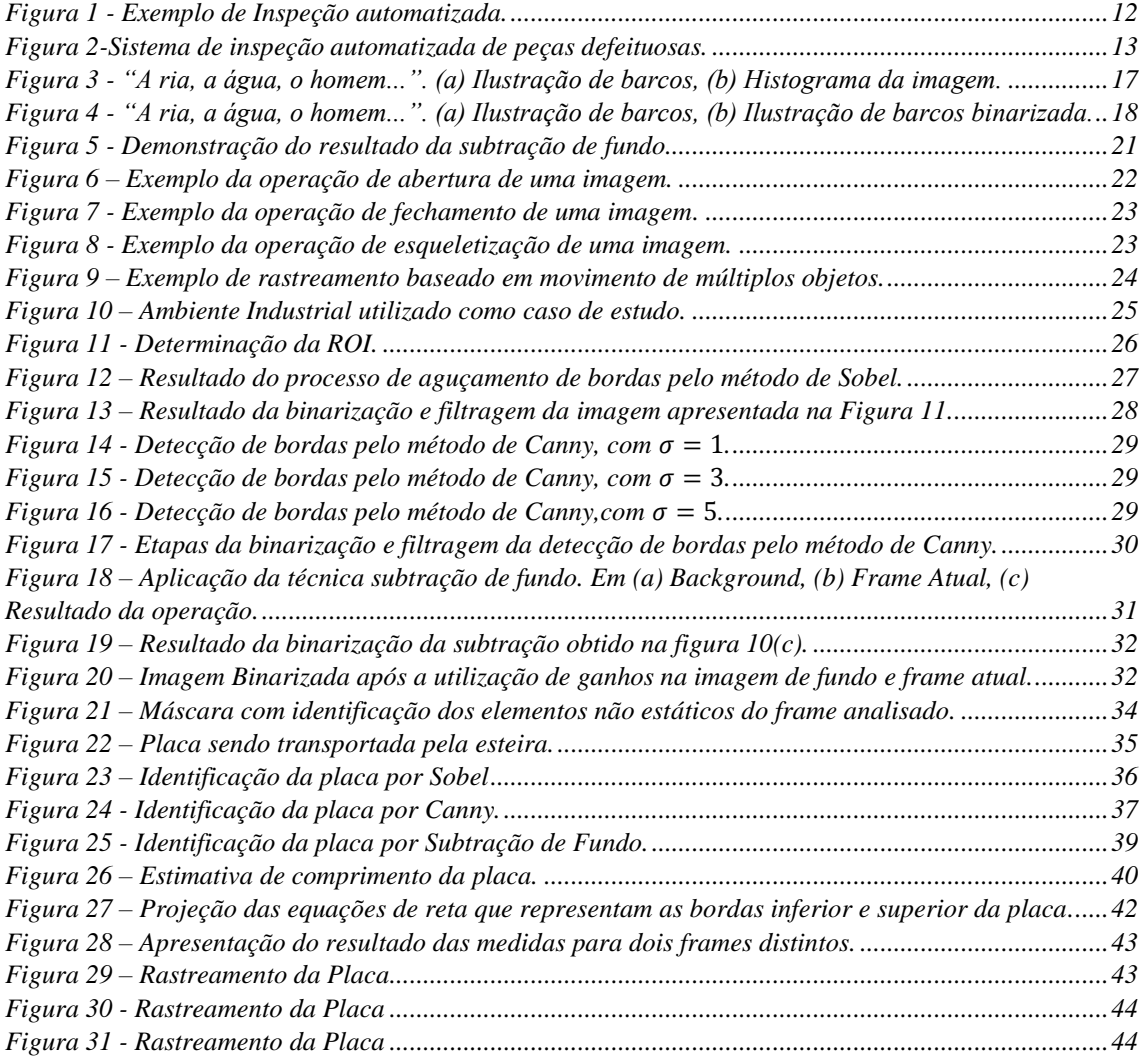

# **LISTA DE TABELAS**

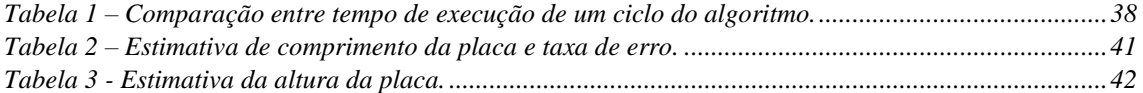

# **LISTA DE ABREVIATURAS E SIGLAS**

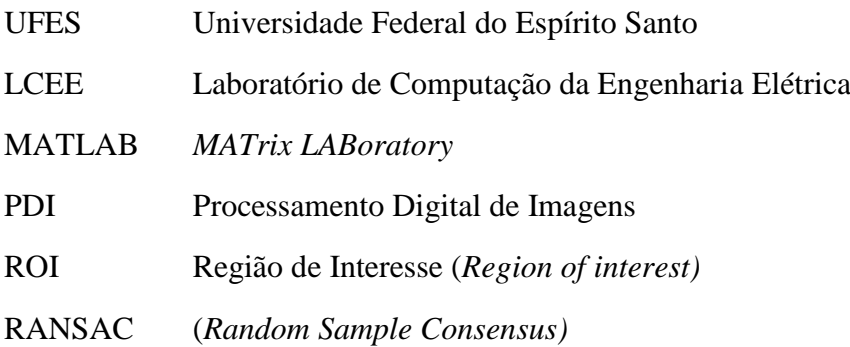

# **SUMÁRIO**

<span id="page-10-0"></span>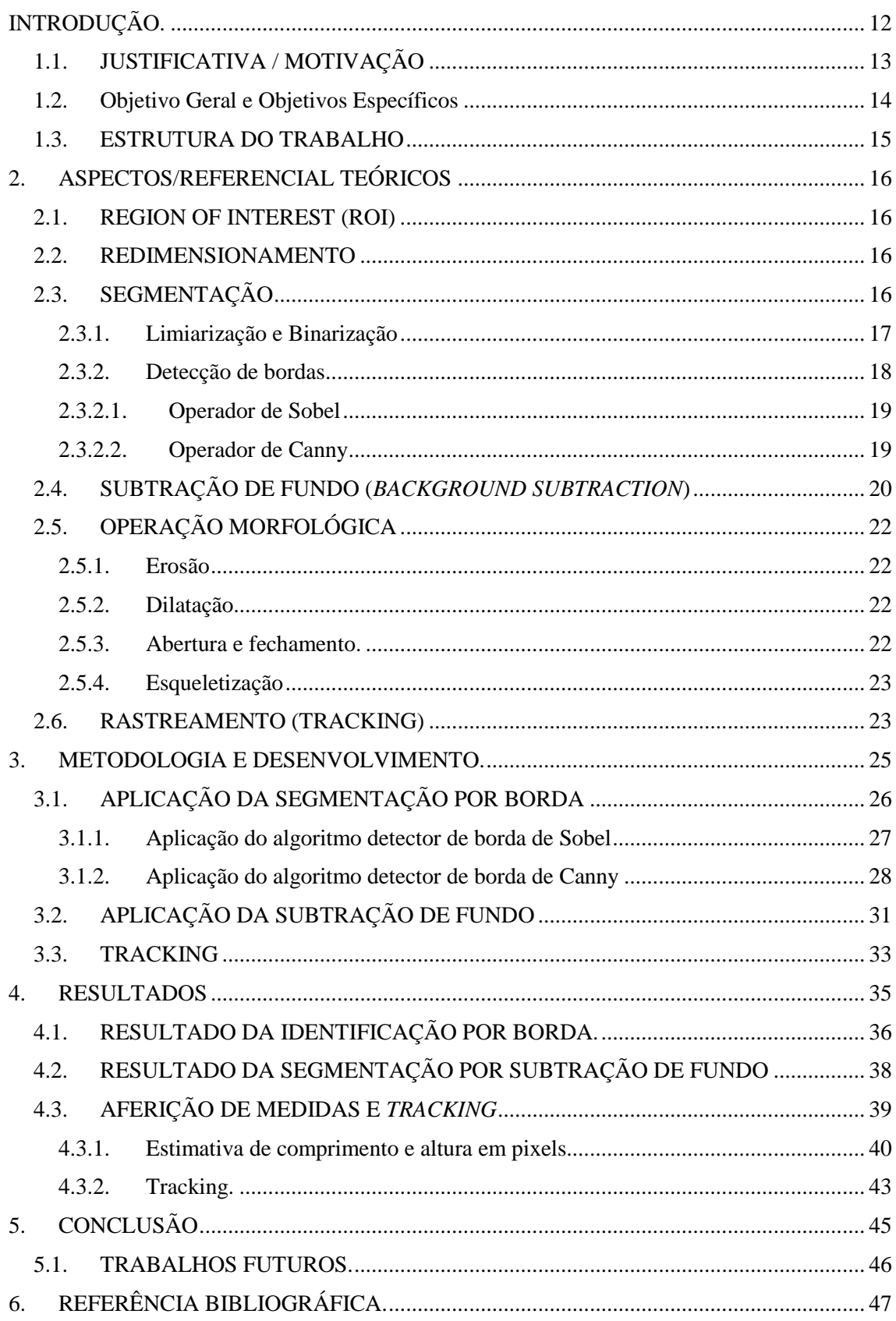

### INTRODUÇÃO

Dentro do tema visão computacional, o processamento de imagens é um problema clássico com os mais diversos tipos de aplicação, como: dar autonomia a veículos; modelagem de ambientes interativos/inteligentes; orientação de robôs; processamento médico das imagens, que trata da extração de informação de imagens para assim realizar diagnósticos; inspeção visual automatizada de processos industriais, como controle de qualidade; detecção de unidades inimigas e mapeamento de território; a análise das imagens é utilizada para avaliar posicionamento, postura e movimentos a fim de buscar melhoria no desempenho dos atletas; avaliação e dimensionamento de desmatamentos e/ou queimadas via análise de imagens aéreas.

A implantação da inspeção automatizada em processos industriais elimina falhas humanas antes causadas por fadiga da inspeção visual e/ou manual, provavelmente devido à monotonicidade da atividade ou por dificuldade na detecção do defeito, além de permitir a liberação de recurso humano para exercer atividades específicas. Permite também a inspeção dos produtos com qualidade, de forma rápida e eficaz, possibilitando que a linha de produção opere a uma velocidade maior, quando comparada com inspeção manual. Diversas são as possibilidades de análise dos dados adquiridos, como, por exemplo, contagem, verificação de forma e tamanho, detecção de acúmulo, determinação da velocidade linear da esteira com base no deslocamento do objeto; para o caso de objetos depositados de forma sequencial e igualmente espaçados: detectar ausência de um ou mais objetos.

Na [Figura 1](#page-11-0) está ilustrado um sistema de inspeção automatizada utilizado na indústria de bebida para verificação do nível de líquido contido em garrafas.

<span id="page-11-0"></span>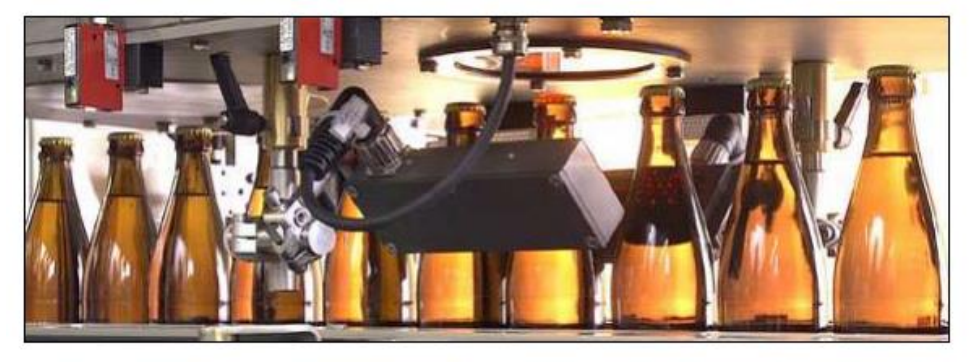

Figura 1 - Exemplo de Inspeção automatizada.

Fonte: (EDGAR, 2004, p. 14).

Na [Figura 2,](#page-12-0) está apresentado o processo de identificação de falhas na produção. Para cada peça transportada pela esteira, uma imagem da mesma é capturada. Esta imagem é transmitida ao sistema de processamento, onde um computador executando o software de inspeção/identificação analisa a imagem a fim de identificar algum defeito na peça. Caso haja alguma peça fora dos padrões, o sistema de processamento comanda o sistema de descarte que, por meio de um mecanismo pneumático, retira a peça defeituosa da esteira (EDGAR, 2004, p. 16).

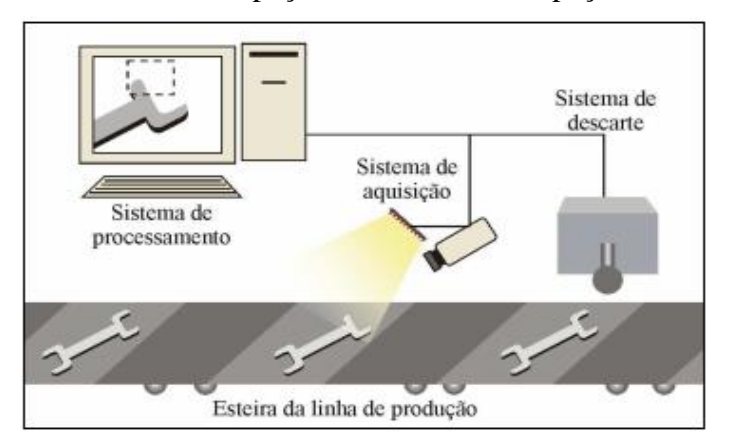

<span id="page-12-0"></span>Figura 2-Sistema de inspeção automatizada de peças defeituosas.

Fonte: (EDGAR, 2004, p. 16).

Em (NETO, 2014), (ARAÚJO,M. S. S.;FARIAS,C. T. T. ; DE OLIVEIRA, A. S. A., 2012) e (MARTINS, 2010), apresenta-se soluções para o setor siderúrgico utilizando visão computacional para inspeção de defeitos em tiras de aço. Avaliar a qualidade do produto final em um mercado competitivo e exigente como o do aço é de fundamental importância para qualidade do produto.

### <span id="page-12-1"></span>1.1. JUSTIFICATIVA

O uso de sistemas de visão computacional tem sido cada vez mais atrativo para inspeção de processos industriais, devido ao reduzido custo de implantação frente à grande quantidade de informações que podem ser adquiridas de uma série de imagens. Os sistemas de visão tornam-se, então, uma ferramenta adequada para auxiliar a execução dos processos, podendo reduzir custos, gerar ganho de tempo e melhorar a eficiência dos processos ao identificar possíveis pontos de falha. Em contrapartida, desenvolver soluções utilizando visão computacional não é tão simples, principalmente diante de ambientes abrasivos ao equipamento ou quando apresenta um alto custo computacional, pela complexidade matemática elevada.

Como a aplicação de transporte utilizando esteira em ambientes industriais é amplamente utilizada, da indústria leve à pesada, a verificação da fluidez do material transportado torna-se fundamental para garantir a continuidade dos processos. Desta forma, a detecção, o acompanhamento e a obtenção de características dos objetos transportados em uma região considerada crítica/conflitante é pertinente para manter o processo ativo, podendose atuar na solução do problema de forma rápida e prevenir que haja acúmulo de produtos, sinalizando as partes integrantes anteriores da linha de produção em que há uma anormalidade no processo.

A realização deste trabalho consistiu fundamentalmente da aquisição e processamento digital de imagens. Quanto à aquisição, foi realizada uma captura de vídeo utilizando-se uma câmera digital, seguida do processamento dos dados obtidos, aguçando, destacando, isolando regiões ou objetos de interesse, e aplicando-se transformações para assim retirar as informações pertinentes, previamente pré-estabelecidas com base no estudo do problema. Aplicar operações para processamento de uma imagem, não significa necessariamente que os resultados obtidos serão ideais para análise, a qualidade do dado de entrada é de fundamental importância e decisivo em qualquer trabalho desta natureza.

Tal tema é muito rico e com possibilidades muito amplas, além de sua utilização ser cada vez mais comum. O trabalho ganha mais relevância ao comparar o resultado de diferentes técnicas de processamento de imagem, para propor a melhor solução de identificação.

### <span id="page-13-0"></span>1.2.Objetivo Geral e Objetivos Específicos

#### **1.2.1. Objetivo geral**

A realização deste trabalho consistiu no estudo para desenvolvimento de um algoritmo de detecção, rastreamento e estimação de medida, em um determinado trecho, utilizando visão computacional, de objetos que são transportados sob esteira transportadora. Tendo como exigência, assim como apresentado nos exemplos supracitados nas subseções anteriores, a necessidade de análise em tempo real e processamento automático devido à exigência dos mais diversos processos.

A validação da solução proposta neste trabalho foi realizada através de teste prático, com estudo de caso real, para detectar deslocamento de objetos em uma determinada esteira industrial. Ao fim da validação, analisou-se qual técnica apresentou melhor resultado diante das características do ambiente tomado como caso de estudo.

### **1.2.2. Objetivos específicos**

- Processar e analisar os dados adquiridos de uma câmera, por meio de um programa utilizando-se a plataforma Matlab ©.
- Identificar o objeto sob a esteira transportadora e extrair estimativa das dimensões do objeto em pixels.
- Verificar a fluidez de objetos sob a esteira transportadora.

## <span id="page-14-0"></span>1.3.ESTRUTURA DO TRABALHO

O trabalho foi organizado de modo que em um primeiro momento, no Capítulo 1 é realizada a contextualização com exemplos de soluções reais, apresentando a realidade e problemática do meio industrial, por consequência a motivação para realização deste trabalho.

O Capitulo 2 aborda os aspectos teóricos relacionados ao processamento de imagens, e que foram utilizados no desenvolvimento do algoritmo

No Capítulo 3 é apresentado o problema abordado, bem como a metodologia empregada e o desenvolvimento do projeto, apresentando o passo a passo das etapas realizadas.

No Capítulo 4 exibe-se os resultados obtidos a partir da aplicação das técnicas apresentadas no Capitulo 2, e empregadas no Capitulo 3. Um conjunto de imagens é usado para mostrar o resultado de cada técnica, bem como os pontos de sucesso e de insucesso.

O Capítulo 5 apresenta a discussão crítica sobre os resultados alcançados e a justificativa de cada análise realizada. Por fim, a referência bibliográfica utilizada para consulta durante a elaboração deste projeto.

### <span id="page-15-0"></span>2. REFERENCIAL TEÓRICOS

O Processamento Digital de Imagens (PDI) está estritamente relacionado ao desenvolvimento do computador, visto que, para o processamento digital das imagens é necessário capacidade de processamento e de armazenamento, características estas alcançadas em torno de 1960 (Gonzalez e Woods, 2009, pg. 4). Por processamento digital de imagens entende-se a manipulação de uma imagem por computador, de modo que a entrada e a saída do processo sejam imagens. O objetivo de se usar processamento digital de imagens é melhorar o aspecto visual e assim facilitar a extração da informação desejada para estudo. A seguir, são apresentadas algumas técnicas para processamento pertinentes ao tema abordado.

### <span id="page-15-1"></span>2.1.*REGION OF INTEREST* (ROI)

*Region of interest* (ROI) caracteriza-se por fazer parte da imagem em análise e representa a região que concentra os dados pertinentes ao estudo. A delimitação da ROI é de fundamental importância, pois é possível economizar recurso computacional, visto que a região de interesse é menor, ou no pior caso igual a toda região da imagem original.

### <span id="page-15-2"></span>2.2. REDIMENSIONAMENTO

Redimensionamento consiste no processo de alterar as dimensões da imagem, aumentando ou reduzindo-a, o que torna passível a perda de qualidade da imagem, por isso, atentar-se ao resultado é de fundamental importância. Ao realizar a redução de uma imagem, busca-se redução do custo computacional para processamento e por consequência ganho de tempo.

## <span id="page-15-3"></span>2.3.SEGMENTAÇÃO

O ato de separar as áreas de interesse da região em análise consiste na operação de segmentação da imagem, e está mais relacionado à análise do que ao processamento. Segundo (WANG, 1997) o objetivo da segmentação é particionar a imagem em regiões homogêneas, ou com atributos semelhantes, e/ou localizar os contornos das regiões com a maior acurácia possível, portanto, identificar similaridade e descontinuidade. A complexidade em extrair a informação depende de cada problema, e nem sempre a operação é simples, dependendo basicamente da qualidade da imagem, da separação de cores e da identificação de características como bordas, cantos e linhas.

De acordo com (WANGENHEIM, 2008, p. 9-10)

 Esta etapa é a mais difícil do processo e também a mais delicada porque todas as medidas serão realizadas sobre as regiões identificadas nesta etapa. A segmentação é tão complexa porque tenta traduzir para o computador um processo cognitivo extremamente sofisticado realizado através da visão humana.

#### **2.3.1. Limiarização e Binarização**

<span id="page-16-1"></span>A limiarização ( *threshold* ) consiste em dividir a imagem de acordo com as faixas de intensidade dos pixels e, assim, agrupar áreas com características comuns. Tradicionalmente, a limiarização vem acompanhada da análise do histograma da imagem (SIMÕES, 2000), que representa a ocorrência de pixels de determinado tom na imagem. A seguir, é apresentado, na [Figura 3,](#page-16-0) uma imagem em escala de cinza e seu respectivo histograma. A partir deste, pode-se optar por um número 'k' de limiares e realizar a segmentação, caso o número de limiares seja um, tem-se uma nova imagem com dois tons, preto e branco, caracterizando assim a binarização da imagem.

<span id="page-16-0"></span>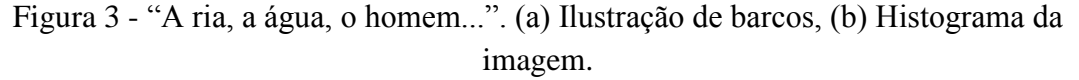

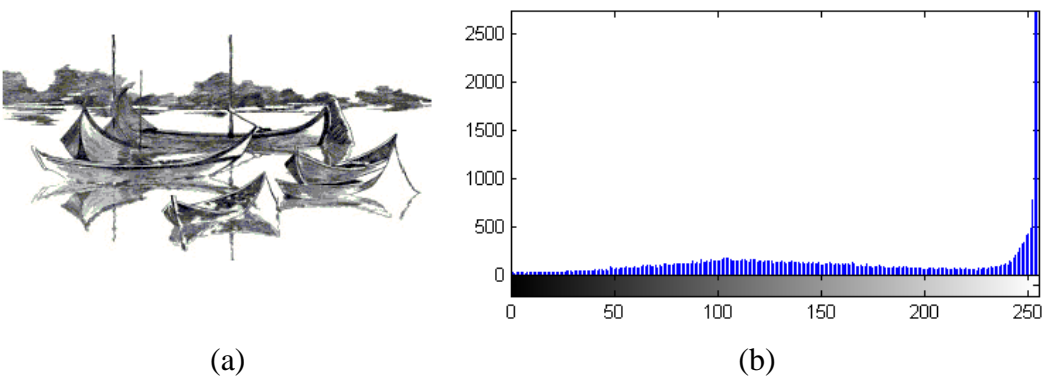

Fonte: (a) *Site<sup>1</sup>*, (b)Produção próprio autor.

Binarizar uma imagem consiste em dividi-la em dois níveis de cinza de acordo com o limiar escolhido. Portanto, dada uma imagem  $I$ , todo e qualquer pixel no ponto  $(x,y)$  cujo valor de intensidade seja maior que o limiar, T, fará parte da região de interesse e receberá valor um, caso contrário zero, ou seja:

¹ http://edvemrede.com/2014/10/filme-de-matos-barbosa-premiado-em-italia.html#.VmAoDdKrTIU

$$
BW(x, y) = \begin{cases} 0, & \text{se } I(x, y) \le T \\ 1, & \text{se } I(x, y) > T \end{cases}
$$

Sendo BW a imagem binarizada. Os pixels com valor 1 correspondem a elementos do primeiro plano, os de valor 0 indicam elementos de segundo plano.

Assim, ao realizar a binarização assume-se a perda da intensidade dos pixels, mas buscase obter a forma/contorno do objeto em estudo. A binarização é realizada após definição de um limiar que pode ser obtido analisando-se o histograma da imagem. Na [Figura 4](#page-17-0) pode-se ver, a título de exemplo, a binarização da [Figura 3\(](#page-16-0)a) com limiar T = 150.

<span id="page-17-0"></span>Figura 4 - "A ria, a água, o homem...". (a) Ilustração de barcos, (b) Ilustração de barcos binarizada.

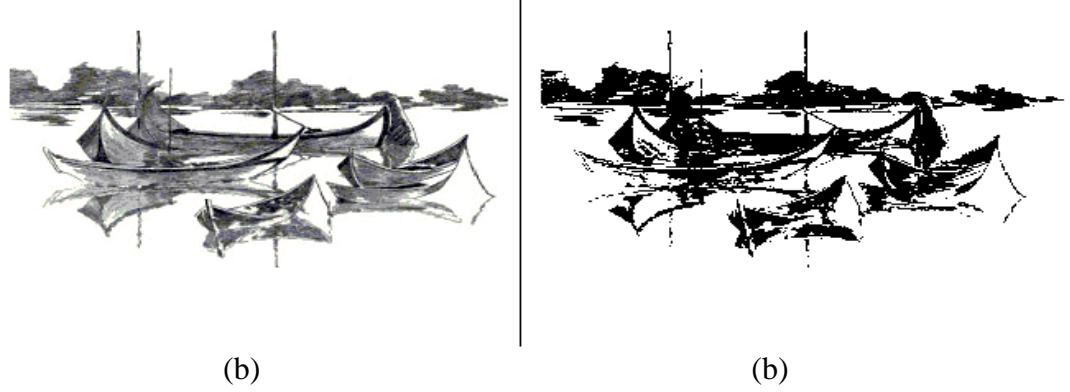

Fonte:(a) Site ²,(b)Produção próprio autor.

#### **2.3.2. Detecção de bordas**

<span id="page-17-1"></span>A detecção de borda é uma ferramenta essencial para segmentação de imagens, no geral a borda delimita objetos, formas geométricas, mudança de cor e regiões com características homogêneas. Segundo (GONZALEZ e WOODS, 2009) uma borda é o limite entre duas regiões com propriedades relativamente distintas de níveis de cinza, ou seja, as bordas são caracterizadas por mudanças "abruptas" em níveis de cinza, definidas como picos de magnitude do gradiente da imagem, que correspondem à alta frequência nos limites de regiões. Para realçar as transições de intensidade pode-se utilizar filtros de derivada de primeira ordem. O operador utilizado para obter a derivada de uma imagem é o gradiente. O vetor gradiente de uma imagem na coordenada (x,y), é descrito por :

$$
\nabla I = \begin{bmatrix} \frac{G_x}{G_y} \end{bmatrix} = \begin{bmatrix} \frac{\partial I}{\partial x} \\ \frac{\partial I}{\partial y} \end{bmatrix}
$$
(1)

² http://edvemrede.com/2014/10/filme-de-matos-barbosa-premiado-em-italia.html#.VmAoDdKrTIU

a magnitude, M, e orientação, O, são comumente dados por :

$$
M = \sqrt{G_y^2 + G_x^2} \tag{2}
$$

$$
O = \tan^{-1} \frac{G_y}{G_x} \tag{3}
$$

O gradiente de uma imagem é obtido convolucionando uma determinada matriz com a imagem em análise na direção x e y, tendo como resultado  $G_x$  e  $G_y$  que representam duas imagens, que contém a derivada respectivamente na horizontal e vertical; a magnitude M, é uma nova imagem com realce das bordas. As matrizes a serem convoluídas são chamadas de operadores e neste trabalho, foi dado ênfase aos operadores de Sobel e Canny.

#### **2.3.2.1. Operador de Sobel**

<span id="page-18-0"></span>O operador de Sobel caracteriza-se por enfatizar componentes de alta frequência e remove os de baixa, e é descrito pela utilização de duas matrizes, uma para obter derivada na horizontal e outra para vertical, respectivamente  $G_{mx}$  e  $G_{my}$ .

$$
G_{mx} = \begin{vmatrix} 1 & 0 & -1 \\ 2 & 0 & -2 \\ 1 & 0 & -1 \end{vmatrix} \qquad G_{my} = \begin{vmatrix} 1 & 2 & 1 \\ 0 & 0 & 0 \\ -1 & 2 & -1 \end{vmatrix}
$$

#### **2.3.2.2. Operador de Canny**

<span id="page-18-1"></span>O operador de Canny é um filtro de convolução que suaviza o ruído e tem por objetivo localizar as bordas da imagem. Ao propor seu algoritmo, Canny determinou um conjunto de regras que um detector deveria ter, para obter um filtro ótimo (DO VALE e DAL POZ, 2002), (JÚNIOR, 2006), (WANGENHEIM, 2008) e (CANNY, 1986), que são:

- Deve ser um bom detector, apresentando reduzida taxa de erro e falso-positivo.
- Boa localização. Os pontos marcados como pontos de borda pelo operador, devem estar tão perto quanto possível do centro da borda verdadeira.
- Deve haver apenas uma resposta verdadeira para cada borda, ruídos não podem causar bordas falsas.

Uma das principais constatações de (CANNY, 1986), foi observar que o operador ótimo encontrado é muito semelhante à função gerada pela primeira derivada da função Gaussiana, G(x). A razão para qual se utiliza esta função reside no fato de que ela apresenta uma forma analítica simples e, dada sua separabilidade, é eficiente para computar a extensão bidimensional do filtro (DO VALE e DAL POZ, 2002). A gaussiana de uma dimensão, e sua derivada são dadas respectivamente pelas equações (3) e (4). A gaussiana varia de acordo com a escolha do desvio padrão σ, que controla o grau de suavização da imagem.

$$
G(x) = \frac{1}{\sqrt{2\pi\sigma^2}} e^{\frac{-x^2}{2\sigma^2}} \tag{3}
$$

$$
G'(x) = \frac{-x}{\sqrt{2\pi\sigma^3}} e^{\frac{-x^2}{2\sigma^2}} \tag{4}
$$

# <span id="page-19-0"></span>2.4.SUBTRAÇÃO DE FUNDO (*BACKGROUND SUBTRACTION*)

A técnica de *Background Subtraction* é de grande importância para a detecção de objetos em movimento em vídeos e em imagens digitais, que tem sua principal aplicação na área de segurança (CHIEN, MA e CHEN, 2002).

O entendimento da técnica é de fácil compreensão e tem como ideia básica separar o que faz parte do fundo do que não faz parte do fundo. Primeiro, define-se uma imagem como fundo ( *background* ), esta passa a ser o quadro de referência e todo novo quadro é subtraído deste. A imagem resultante passa pelo processo de binarização e, em seguida, por filtragem para remoção de prováveis ruídos. Caso haja movimentação no ambiente, o objeto em deslocamento será destacado na imagem resultante.

Na [Figura 5,](#page-20-0) está apresentado o resultado de uma operação utilizando o método da subtração de fundo. A imagem traz dois exemplos, ambos relacionados ao sistema de vídeo monitoramento, [Figura 5\(](#page-20-0)a) a 5(d) exemplo 1, e da [Figura 5\(](#page-20-0)e) a 5(h) exemplo 2. Em ambas as cenas, a imagem (a) e (e) representam o quadro estático definido como *background*. A imagem (b) e (f) o quadro atual, onde há um elemento não estático, no caso um indivíduo passando pelo ambiente. As imagens (c) e (g) representam o resultado intermediário da operação de subtração de fundo após a binarização, onde há ruídos ou partes indesejadas. Na imagem (d) e (h) temos a máscara resultante após processo de filtragem, onde é possível observar a individualização do elemento não estático de cada uma das cenas.

<span id="page-20-0"></span>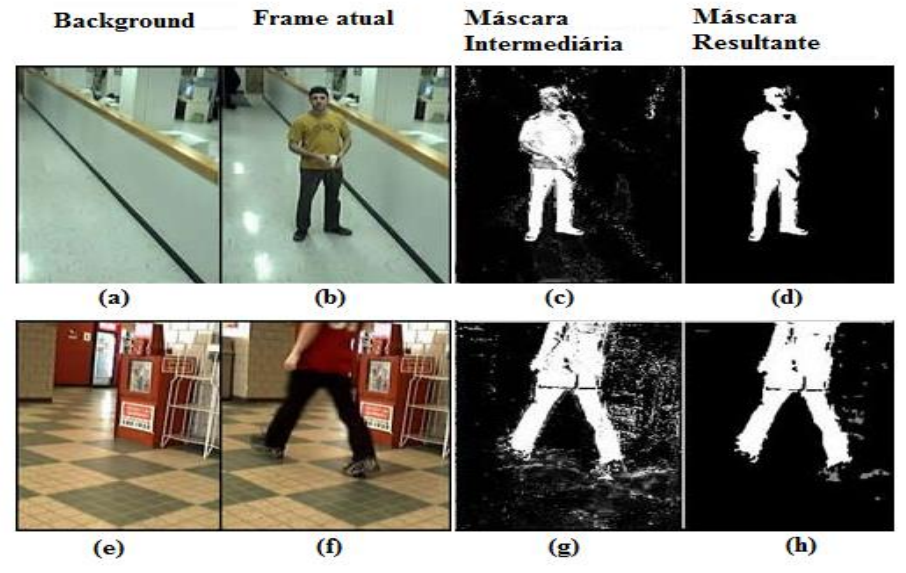

Figura 5 - Demonstração do resultado da subtração de fundo.

Fonte: (MARTEL-BRISSON e ZACCARIN) retirado e alterada pelo autor.

Aparentemente a técnica é elementar, mas a dinâmica do ambiente pode tornar a identificação da(s) parte(s) não estática(s) uma tarefa complicada, por exemplo, elemento e fundo podem apresentar cor e textura muito parecidas, a sombra causada pelo elemento pode ser significante e alterar a forma da máscara.

Determinar o quadro de fundo de referência pode ser simples, como utilizar a primeira imagem do vídeo como fundo, ou mais complexa, quando o quadro de fundo é adaptativo, no qual o objetivo é alterar o quadro para adaptar-se, por exemplo, às variações de iluminação do ambiente.

Em (RAHMAN,F. Y. A., et al., 2010) é realizado o estudo comparativo entre três técnicas para determinação do quadro de referência, a saber, (1) Valor médio de todos os quadros (*All Frames Average Value*), (2)Valor médio de n quadros (*n Frames Average Value*), (3) Valor da mediana de n quadros selecionados (*Selected-n Frames Median Value*), sendo que o nome de cada técnica descreve bem o tipo de operação realizada para obter a imagem de fundo. Os autores compararam acurácia e tempo para gerar o *frame* (quadro) de referência de cada técnica, e concluíram que a segunda técnica listada acima apresentou o pior resultado dentre as três, a primeira e terceira técnicas possuem mesma acurácia. Porém, como a primeira faz uso de todos os *frames* seu desempenho relacionado ao tempo é pior, portanto a terceira técnica é a mais indicada dentre as três para determinação do quadro de fundo.

## <span id="page-21-1"></span>2.5.OPERAÇÃO MORFOLÓGICA

As operações morfológicas são utilizadas na extração de componentes de imagens úteis na representação e descrição da forma de uma região. Podem ser utilizadas para eliminar elementos indesejáveis, desconectar ou conectar regiões e afinar estruturas. A seguir são listadas algumas operações.

#### **2.5.1. Erosão**

<span id="page-21-2"></span>A erosão diminui ou afina um objeto em uma imagem binária, sendo que detalhes menores que o elemento estruturante, incluindo pontos isolados, são removidos (GONZALEZ e WOODS, 2009). O elemento estruturante é uma matriz definida, conhecida em forma e tamanho, que será utilizada em operações com elementos de conjuntos desconhecidos, de forma geral imagens (FACON, 2011). O resultado da operação de erosão de uma imagem pode ser visto na [Figura 6\(](#page-21-0)b).

#### **2.5.2. Dilatação**

<span id="page-21-3"></span>A dilatação, ao contrário da erosão, aumenta ou engrossa os objetos em uma imagem binária. Um exemplo de aumento do objeto, seria a união de partes separadas de um objeto na imagem (GONZALEZ e WOODS, 2009). O resultado da operação de dilatação de uma imagem pode ser visto na [Figura 7\(](#page-22-0)b).

#### **2.5.3. Abertura e fechamento.**

<span id="page-21-4"></span><span id="page-21-0"></span>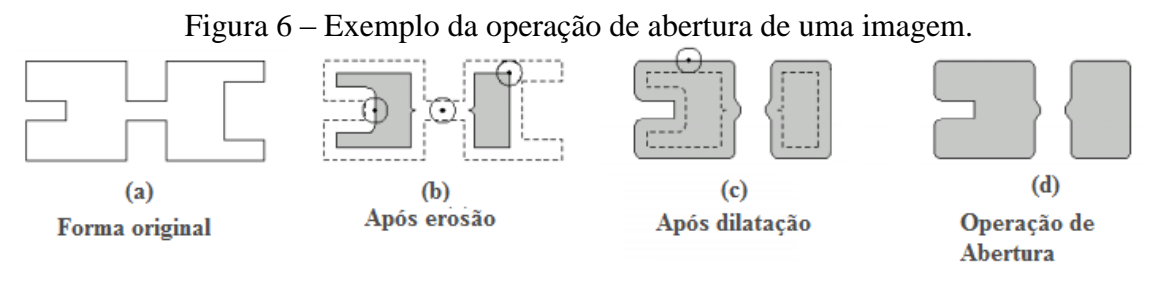

Fonte: Site<sup>3</sup> e alterado pelo autor.

A abertura é o resultado da aplicação de uma erosão seguida por uma dilatação, utilizando-se o mesmo elemento estruturante. Se caracteriza por suavizar o contorno de objetos na imagem binária, também por eliminar saliências finas e pontos isolados (GONZALEZ e WOODS, 2009). Na [Figura 6\(](#page-21-0)d), pode ser observado o resultado das etapas de aplicação da operação de abertura.

³ http://www.cin.ufpe.br/~tir/ComputacaoCientifica/7. Morfologia%20Matematica.pdf

<span id="page-22-0"></span>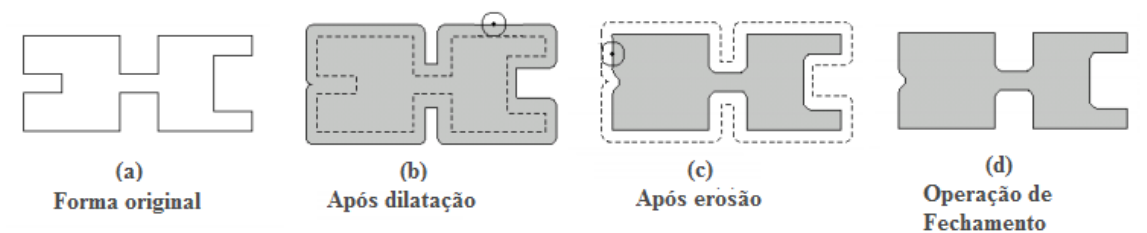

Figura 7 - Exemplo da operação de fechamento de uma imagem.

Fonte: *Site*<sup>3</sup>, e alterado pelo autor.

No fechamento, primeiro é aplicado uma dilatação e na imagem resultante é realizada uma erosão. Com isso, o fechamento funde descontinuidades estreitas e alonga formas finas, assim como a abertura também se caracteriza por suavizar o contorno dos objetos (GONZALEZ e WOODS, 2009). Na [Figura 7\(](#page-22-0)d), pode ser observado o resultado das etapas de aplicação da operação de fechamento.

### **2.5.4. Esqueletização**

<span id="page-22-2"></span>A esqueletização de um objeto é realizada através da aplicação de sucessivas operações de erosão, até que reste apenas um conjunto contínuo de pixels formando "linhas" que representam o "esqueleto" do objeto (GONZALEZ e WOODS, 2009). Na [Figura 8\(](#page-22-1)d) em tracejado é apresentado o resultado a esqueletização da imagem apresentada em (a).

<span id="page-22-1"></span>Figura 8 - Exemplo da operação de esqueletização de uma imagem.

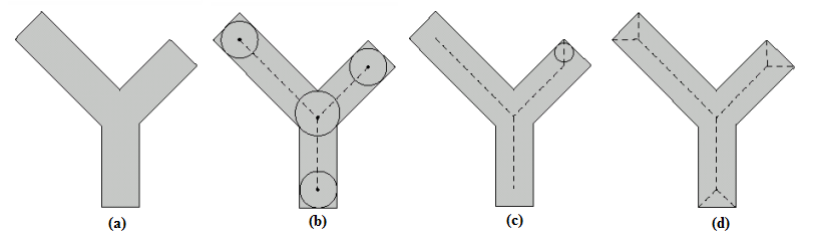

Fonte: *Site*<sup>3</sup> e alterado pelo autor.

### <span id="page-22-3"></span>2.6. RASTREAMENTO (*TRACKING*)

De acordo com o dicionário (© 2013 PRIBERAM INFORMÁTICA, 2008-2013), rastrear é o ato de seguir o rastro ou pegadas; investigar a partir de dados recolhidos. É com base neste conceito que os algoritmos de *tracking* são idealizados.

Inúmeros são os artigos acadêmicos encontrados voltados para aplicações como fiscalização de segurança, detecção e rastreamento de pessoas e faces, monitoramento do trafego de veículos. Segundo (JUNDA ZHU, YUANWEI LAO, YUAN F. ZHENG,

2010), técnicas sofisticadas de rastreamento desenvolvidas para vigilância, são cada vez mais importantes para análise de numerosos vídeos de maneira rápida e eficaz, sendo as principais aplicações em ambientes estruturados, áreas públicas, entorno de edifícios e praças. Neste contexto, um dos principais incentivos para desenvolvimento de sistemas deste cunho na década atual, surge da insegurança, violência e ameaça terrorista em alguns lugares do mundo.

O rastreamento do(s) objeto(s), ocorre após a identificação do(s) mesmo(s) no *frame* a ser analisado, ou seja, após extrair o(s) objeto(s) em movimento da cena. Na [Figura 9\(](#page-23-0)a), pode-se ver a máscara, com identificação dos elementos não estáticos à cena, e na [Figura](#page-23-0)  [9\(](#page-23-0)b), a marcação dos elementos no *frame* atual.

<span id="page-23-0"></span>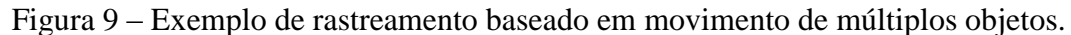

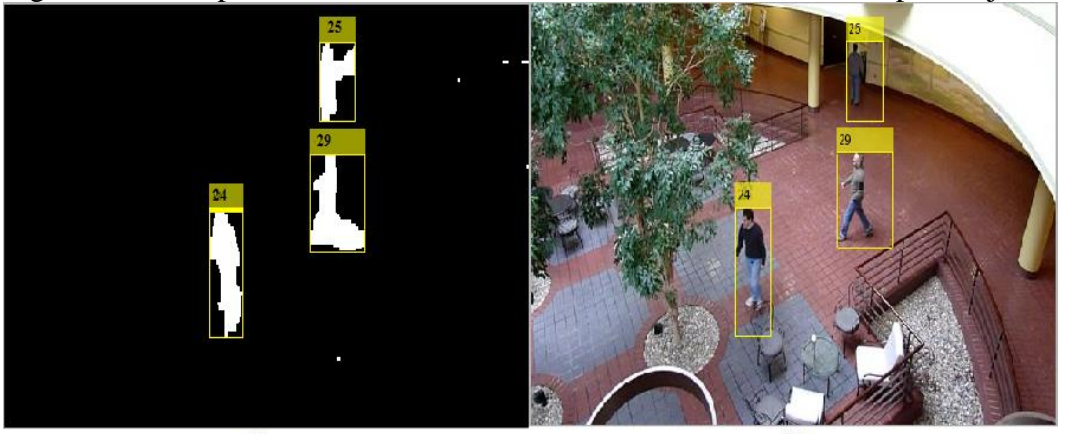

 $(a)$ 

 $(b)$ 

Fonte: *Site* <sup>4</sup> e alterada pelo autor.

24

⁴ http://www.mathworks.com/help/vision/examples/motion-based-multiple-object-tracking.html?refresh=true

### <span id="page-24-1"></span>3. METODOLOGIA E DESENVOLVIMENTO.

Como mencionado anteriormente, o projeto propõe a identificação, rastreamento e medição de objetos transportados sob esteira transportadora. Em específico, os objetos transportados são placas de aço ao longo de uma esteira de rolos, como pode ser observado na [Figura 10](#page-24-0) e [Figura 11.](#page-25-0) O projeto propõe a análise das imagens em escala de cinza.

O computador utilizado possui processador Intel(R) Core(TM) i7-3520M, CPU 2.90GHz, 4 GB de memória, e sistema operacional Windows 10, 64 bits. A versão da plataforma Matlab © utilizada é a R2015a.

O vídeo, fornecido para análise e teste, foi capturado utilizando-se uma câmera profissional. Canon EOS 7D com resolução de 720x1280 pixels, lente EFS 28-135mm. A câmera foi mantida fixa durante a filmagem, no entanto é perceptível a ocorrência de vibração e/ou trepidação da placa ao longo do deslocamento, contudo tais efeitos não apresentaram influência perceptível que pudesse atrapalhar a detecção de bordas da placa.

Quanto à iluminação do ambiente, há duas fontes: uma artificial realizada por lâmpadas incandescentes situadas no telhado do galpão, e a natural que ocorre devido à entrada de luz pelas portas e frestas existentes no galpão. Contudo, no geral, não é possível garantir uniformidade da iluminação pelo galpão e este não é considerado claro.

<span id="page-24-0"></span>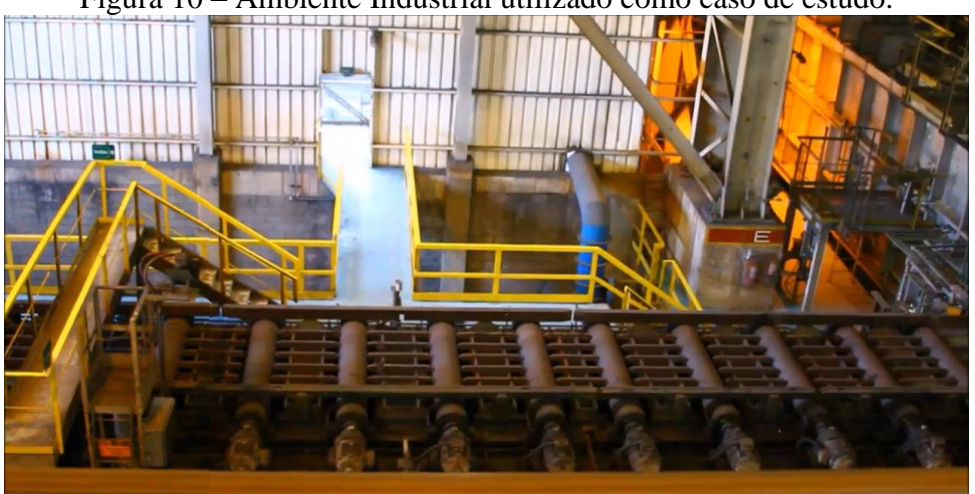

Figura 10 – Ambiente Industrial utilizado como caso de estudo.

Fonte: Produção próprio autor.

O passo inicial para desenvolvimento deste projeto foi a captura do vídeo em ambiente industrial. A partir do dado de entrada, iniciou-se o desenvolvimento do algoritmo utilizando-se a plataforma Matlab ©, aplicando-se os conceitos de PDI. O ponto de vista, bem como todos os elementos contidos na área utilizada como caso de estudo, estão apresentados na [Figura 10.](#page-24-0) Pode-se observar a esteira transportadora formada por um conjunto de rolos, além de um conjunto de outros elementos estruturais que compõe a cena (parede, pilastra, passarela, corredor, corrimão, tubos).

Observado o ambiente, a primeira medida adotada para reduzir custo computacional e tornar o processamento mais rápido, foi redimensionar a imagem utilizando a escala 0,5, e em seguida delimitou-se a ROI. O valor da escala foi determinado empiricamente confrontando redução e qualidade da imagem resultante. Na [Figura 11,](#page-25-0) está apresentada a região definida como ROI, delimitada entre as linhas amarelas da "caixa" sobreposta à imagem original, que compreende a esteira como um todo composta por rolos, fundo e batentes. Desta forma a região analisada foi de 66x524 pixels, representando menos de 4% da área total da imagem inicial. Portanto, a partir deste ponto a região complementar a ROI foi desconsiderada.

<span id="page-25-0"></span>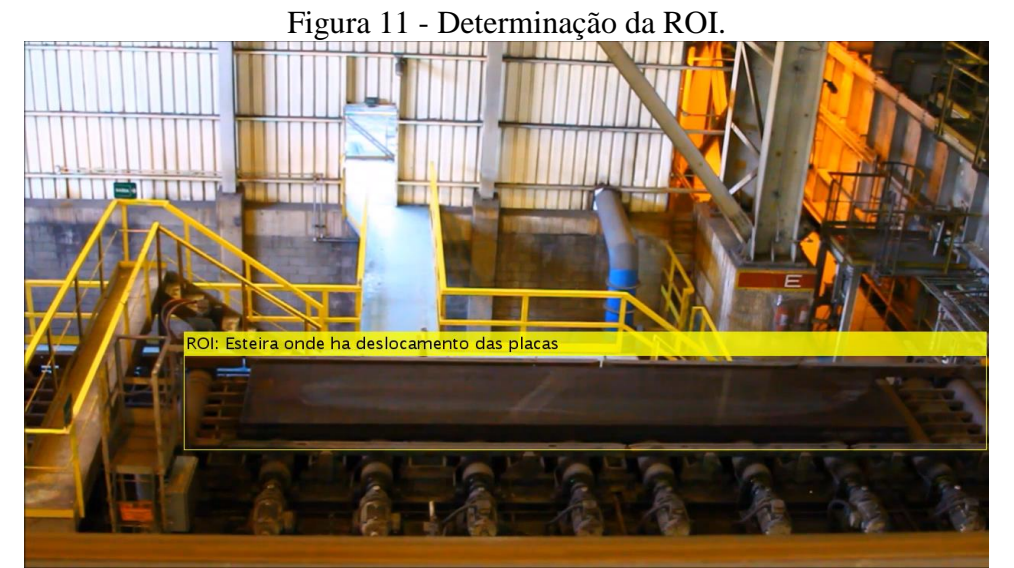

Fonte: Produção próprio autor.

Com a ROI determinada, buscou-se individualizar o objeto através do processamento dos *frames* do vídeo, utilizando um dos métodos descritos no Capítulo 2, segmentação por borda, ou por meio do método da subtração de fundo.

# <span id="page-25-1"></span>3.1.APLICAÇÃO DA SEGMENTAÇÃO POR BORDA

Como apresentado na seção [2.3.2,](#page-17-1) a detecção por borda é uma ferramenta essencial para a segmentação de imagens, visto que a borda delimita regiões com propriedades

semelhantes. Também foi visto que para realçar as transições de intensidade utilizam-se filtros de derivada de primeira ordem, e o operador utilizado para obter a derivada de uma imagem é o gradiente, que por sua vez é obtido convolucionando-se filtros com a imagem.

Apesar de existirem funções prontas no Matlab© para as duas técnicas apresentadas a seguir, optou-se por escrever o código do algoritmo, pois assim tem-se maior visibilidade e possibilidade de controle sobre os resultados intermediários, desta forma permitindo a intervenção no ponto de interesse com objetivo de buscar melhores resultados.

#### **3.1.1. Aplicação do algoritmo detector de borda de Sobel**

<span id="page-26-1"></span>Para obter a derivada da imagem na horizontal e vertical, respectivamente  $G_x$  e  $G_y$ , realizou-se a convolução das máscaras  $G_{mx}$  e  $G_{my}$ , definidas na seção [2.3.2.1,](#page-18-0) com o *frame* atual do vídeo, em seguida obteve-se a magnitude, por meio da raiz quadrada da soma quadrática de  $G_x$  e  $G_y$ , assim como indicado na equação (2). Abaixo está o trecho de código utilizado para obter a magnitude, o qual nada mais é que uma nova imagem, cujo resultado está exibido na [Figura 12.](#page-26-0) O campo preenchido com o argumento *'same'* indica que a imagem de saída terá a mesma dimensão que a imagem de entrada.

Gy = conv2(FrameAtual, Gmy, 'same'); % Derivada na vertical  $G_X = \text{convz}(\text{FrameActual}, \text{Gmx}, \text{'same'});$  Secrivada na vertical<br> $M_x = \text{sgrt}(G_X.*G_X + G_Y.*G_Y)$ ; Secrivada na horizontal

<span id="page-26-0"></span>Figura 12 – Resultado do processo de aguçamento de bordas pelo método de Sobel.

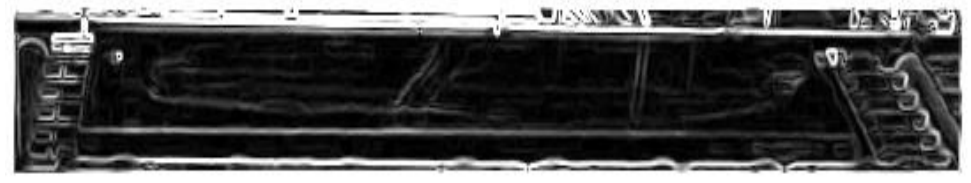

Fonte: Produção próprio autor.

Em seguida a imagem foi binarizada, cujo resultado está apresentado na [Figura 13\(](#page-27-0)a), e passou pelo processo de preenchimento de buracos, com objetivo de eliminar ranhuras na superfície da placa. O resultado pode ser observado na [Figura 13\(](#page-27-0)b). Por fim, realizou-se operação de erosão e dilatação, com objetivo de eliminar possíveis ligações de elementos não pertencentes a placa, e filtragem por área. Cujo procedimento foi obter a área de todos as regiões da imagem através da função **regionprops**, confrontar os valores obtidos com um valor preestabelecido e eliminar as áreas remanescentes das operações morfológicas com área inferior ao limite imposto. O objetivo é eliminar os elementos ruidosos não

pertencentes à placa. O resultado, que corresponde à máscara da placa, está apresentado a seguir na [Figura 13\(](#page-27-0)c).

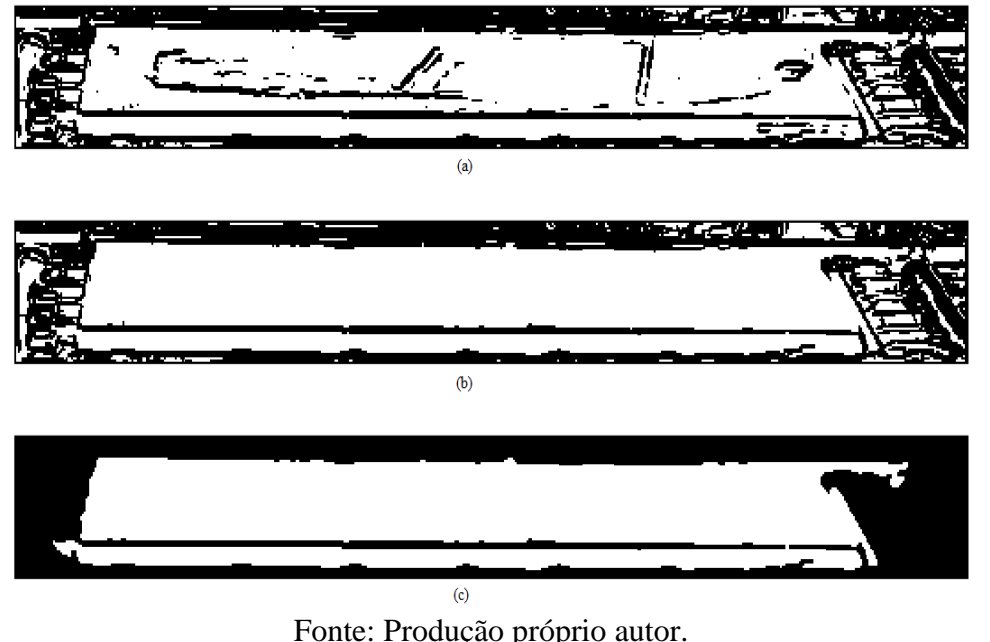

<span id="page-27-0"></span>Figura 13 – Resultado da binarização e filtragem da imagem apresentada na [Figura 12.](#page-26-0)

### **3.1.2. Aplicação do algoritmo detector de borda de Canny**

<span id="page-27-1"></span>A implementação do algoritmo de Canny é dividida em diversas etapas, as quais são listadas a seguir (DO VALE,G. M. ; DAL POZ,A. P., 2002), (RAMAN MAINI, DR. HIMANSHU AGGARWAL ), (ISHIBASHI, 2008).:

- **Suavização**. A imagem é convoluída com uma máscara gaussiana com objetivo de uniformizar a imagem. Como dito anteriormente, o desvio padrão é o parâmetro responsável por suavizar a imagem;
- **Obter magnitude e orientação do gradiente**. Determinados a partir do gradiente da imagem na direção horizontal e vertical. Assim como indicado na equação (2) e (3);
- **Supressão não máxima**. A supressão não máxima é o processo de anular o valor dos pixels cujos valores não são máximos locais na direção perpendicular à borda. Os pontos de borda estão localizados nos máximos locais obtidos no processo de derivação. Selecionar estes pontos significa obter uma melhor localização para a borda através da técnica de supressão não máxima, assim a técnica afina os cumes de magnitude do gradiente pela supressão de todos os valores ao longo da linha do gradiente, que não são valores de pico;

 **Limiarização.** O método de Canny é conhecido por propor a limiarização por histerese, ou seja, utiliza dois valores de limiares, com objetivo de reduzir falsas bordas. Se o pixel analisado tem valor acima do limiar superior, este é considerado como sendo pixel da borda. Se o pixel tem valor inferior ao limiar inferior, este é descartado e não é um pixel da borda. Se o valor do pixel está compreendido entre os limiares, ele é um candidato a pertencer a uma borda. Assim, avalia-se caso o pixel seja vizinho de um pixel classificado como sendo da borda, este é definido como pertencente à borda, caso contrário é descartado.

A seguir, apresenta-se o resultado da aplicação do algoritmo, com limiares fixos sendo que o superior e o inferior correspondem respectivamente a 1 e 6% do máximo valor de intensidade do pixel, em escala de cinza, da imagem após a supressão de não máximos. Além disso, foram adotados diversos valores para o desvio padrão, tendo como valores utilizados,  $\sigma = 1$  na [Figura 14,](#page-28-0)  $\sigma = 3$  na [Figura 15](#page-28-1) e  $\sigma = 5$  na [Figura 16.](#page-28-2)

<span id="page-28-0"></span>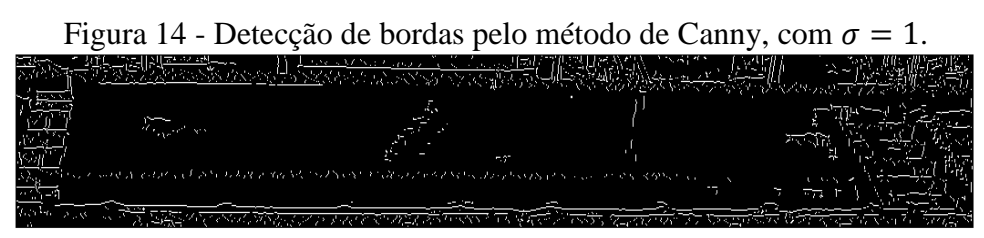

Fonte: Produção próprio autor.

<span id="page-28-1"></span>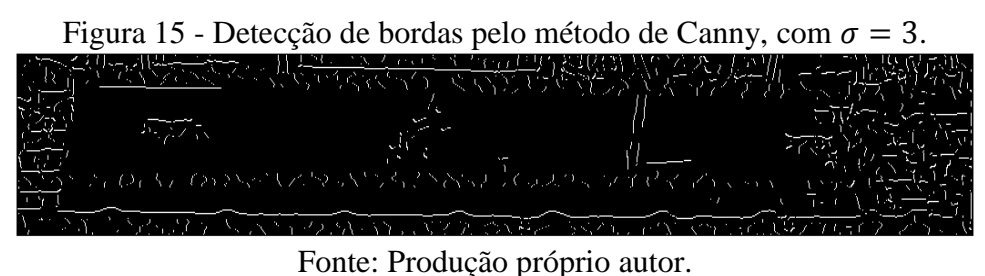

<span id="page-28-2"></span>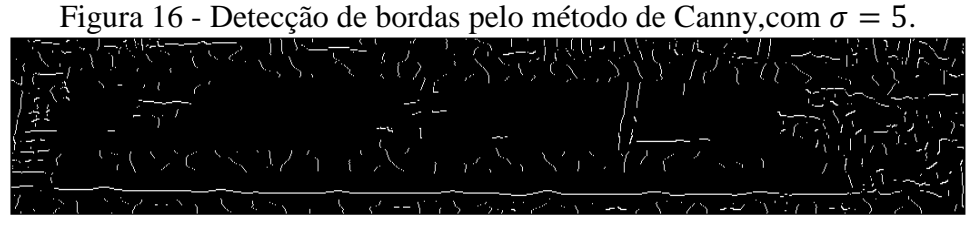

Fonte: Produção próprio autor.

Observou-se que à medida que o desvio padrão é elevado, menor é a quantidade de bordas determinada, por consequência menor a possibilidade de obter bordas falsas. No entanto, à medida que o desvio padrão foi elevado, maior a suavização, logo mais alto será o

borramento das bordas, e por consequência passa-se a perder informação impactando no processo de separação da placa. Observando as imagens, percebeu-se que a borda superior da lateral não é aguçada de forma contínua, assim como ocorre com a borda inferior. Analisando a [Figura 14,](#page-28-0) [Figura 15](#page-28-1) e [Figura 16,](#page-28-2) a com maior riqueza de detalhes, que apresenta maior quantidade de informação das bordas, é o resultado obtido com  $\sigma = 1$ . Portanto adotou-se 1(um) como valor para o desvio padrão.

A [Figura 17\(](#page-29-0)a), apresenta o resultado da aplicação do método de Canny para obtenção de bordas. A [Figura 17\(](#page-29-0)b) é resultado do processo da aplicação de operações de erosão na imagem (a). A partir deste resultado aplica-se filtragem por área, seguida de operações de dilatação utilizando o mesmo elemento estruturante da erosão, com objetivo de expandir a região erodida. A resposta do procedimento pode ser vista na [Figura 17\(](#page-29-0)c). A máscara resultante, após aplicar-se uma segunda operação de filtragem por área, está apresentada na [Figura 17\(](#page-29-0)d). A segunda operação de filtragem por área é realizada com objetivo de eliminar os elementos ruidosos presentes na superfície da placa, como apresentado na [Figura 17\(](#page-29-0)c). No entanto, esta filtragem leva à perda dos elementos que pertencem à borda superior da lateral da placa. Isto ocorre porque a borda em específico é caracterizada por elementos desconexos, logo estes são considerados como elementos ruidosos e são eliminados. Desta forma, perde-se a informação desta borda.

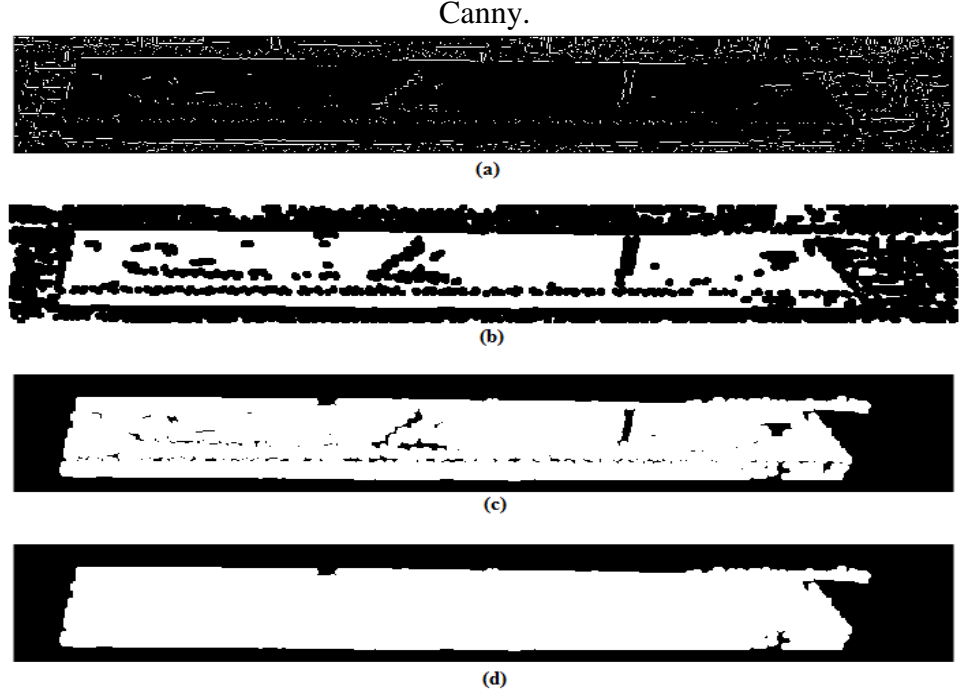

<span id="page-29-0"></span>Figura 17 - Etapas da binarização e filtragem da detecção de bordas pelo método de

Fonte: Produção próprio autor.

## <span id="page-30-1"></span>3.2.APLICAÇÃO DA SUBTRAÇÃO DE FUNDO

O passo inicial para aplicação desta técnica é determinar a imagem de fundo, o *background*. Para a aplicação, optou-se por ter uma imagem de fundo não adaptativa. Para a obtenção desta imagem, utilizou-se um trecho do vídeo contendo apenas a esteira e como apresentado na seção [2.4](#page-19-0) utilizou-se a técnica de melhor rendimento, *Selected-n Frames Median Value*. Os *frames* foram escolhidos de forma igualmente espaçados, entre um total de 1080 *frames* que compõe um trecho do vídeo. O resultado da operação está apresentado na [Figura 18\(](#page-30-0)a). A [Figura 18\(](#page-30-0)b) representa o *frame* atual.

A [Figura 18\(](#page-30-0)c), exibe a resposta da operação convencional de subtração de fundo. No entanto, como pode ser observado, o resultado é inesperado: em evidência com tom de cinza mais claro, pode-se observar os rolos e uma faixa horizontal na parte inferior da esteira. Do objeto não estático da cena, a placa, o qual esperava-se que fosse evidenciado, pouco se percebe seus contornos.

<span id="page-30-0"></span>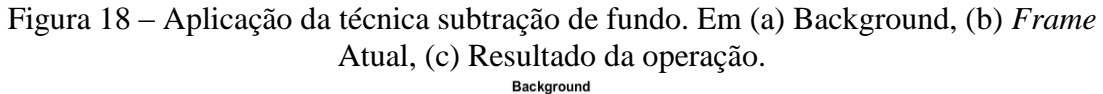

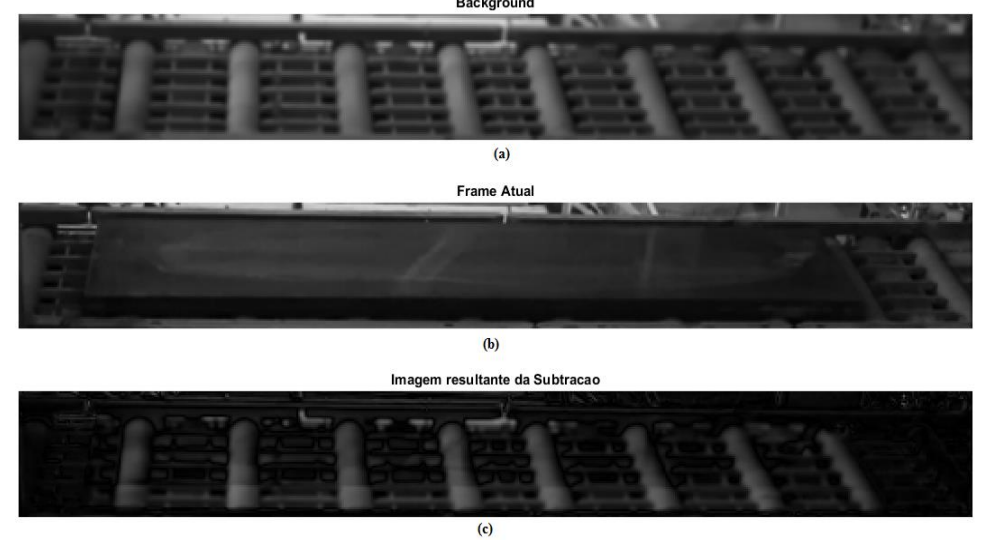

Fonte: Produção próprio autor.

Ao realizar a binarização da [Figura 18\(](#page-30-0)c), o resultado obtido foi a individualização dos rolos e um conjunto de outras regiões, consideradas como sendo ruído, assim como está apresentado na [Figura 19.](#page-31-0)

<span id="page-31-0"></span>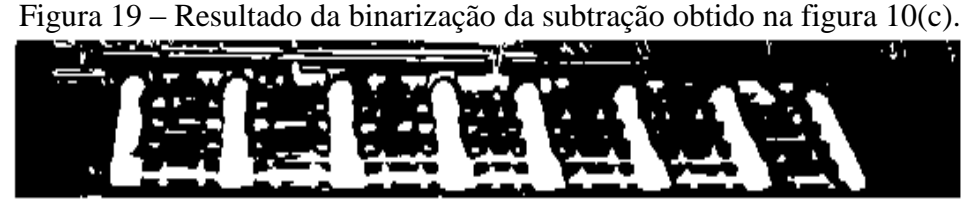

Fonte: Produção próprio autor.

Diante da problemática encontrada, percebeu-se que aplicando ganhos às imagens de fundo e do *frame* atual, e realizando operações de soma e subtração das imagens, foi possível realizar a operação de subtração de fundo e assim obter o objeto de interesse. No entanto, como apresentado na [Figura 20,](#page-31-1) apenas a lateral da placa foi destacada, isto se deve à homogeneidade da intensidade dos pixels da superfície da placa e da esteira, ou seja, os pixels do fundo e da superfície da placa apresentam valor extremamente semelhante, configurando "uma região comum". Desta forma, ao realizar a binarização da imagem, o conjunto de pixels pertencentes a estas regiões ficaram abaixo do limiar, recebendo assim valor zero. Já a borda se destacou por apresentar valores de intensidade diferenciados, sendo possível separar a área correspondente à toda lateral da placa.

<span id="page-31-1"></span>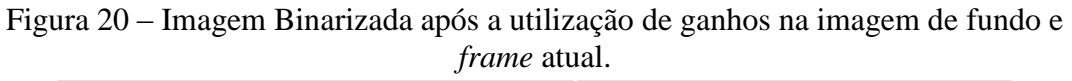

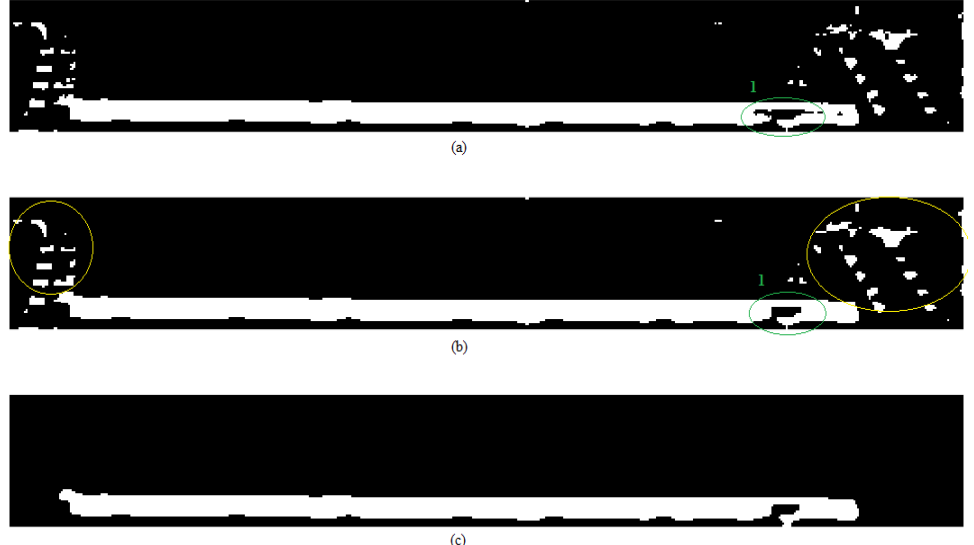

Fonte: Produção próprio autor.

Observando-se a [Figura 20\(](#page-31-1)a), é notória a existência de regiões não pertencentes à borda da placa. Para eliminá-las, primeiro foram realizadas operações de fechamento com objetivo de conectar ou melhorar o contorno da placa. O resultado está apresentado na [Figura 20\(](#page-31-1)b). A indicação 1 na imagem (a) e (b) chama atenção para a principal alteração

no exemplo. Em seguida realizou-se a filtragem por área, o resultado está apresentado na [Figura 20\(](#page-31-1)c). As regiões eliminadas estão em destaque na [Figura 20\(](#page-31-1)b), circuladas em amarelo.

### <span id="page-32-0"></span>3.3.TRACKING

O rastreamento do objeto ocorre após o elemento em movimento na cena ser identificado. Assim, aplica-se a máscara binária resultante de uma das técnicas de segmentação apresentadas, ao exemplo de: *tracking* baseado na movimentação de múltiplos objetos, obtido em (© 1994-2016 THE MATHWORKS). Trata-se de um exemplo do Matlab© para orientação desta técnica baseada no movimento, com o pressuposto de que todos os objetos se movem basicamente com direção linear e velocidade constante, o que está em concordância com o movimento da placa: movimento em linha reta na horizontal, sem alterações bruscas na velocidade.

A partir da máscara binária fornecida como entrada, cria-se uma lista estruturada com o objetivo de manter o histórico dos objetos em deslocamento. Por exemplo, caso um determinado elemento deixe de ser detectado por um número preestabelecido de vezes, assume-se que o objeto deixou o campo de visão e, então, elimina-se o elemento em questão da lista, bem como todo seu histórico (© 1994-2016 THE MATHWORKS).

Para que haja associabilidade dos elementos detectados no *frame* atual, com os que serão detectados no próximo *frame*, faz-se uso de técnicas estatísticas para realizar a estimativa de posição do elemento, com base nas informações anteriores do centroide do objeto. Assim, com base na distância dos valores do centroide estimado e do valor real obtido do baricentro determina-se os elementos correspondentes (© 1994-2016 THE MATHWORKS).

Para identificação visual, desenha-se uma caixa delimitadora e uma etiqueta com o identificador de cada elemento, assim como está apresentado na [Figura 9\(](#page-23-0)a) e [Figura 9\(](#page-23-0)b) (© 1994-2016 THE MATHWORKS). Na [Figura 21,](#page-33-0) está representada a máscara com identificação do elemento não estático obtido respectivamente a partir do método de detecção de bordas, [Figura 21](#page-33-0) (a), e pelo método da subtração de fundo, [Figura 21\(](#page-33-0)b).

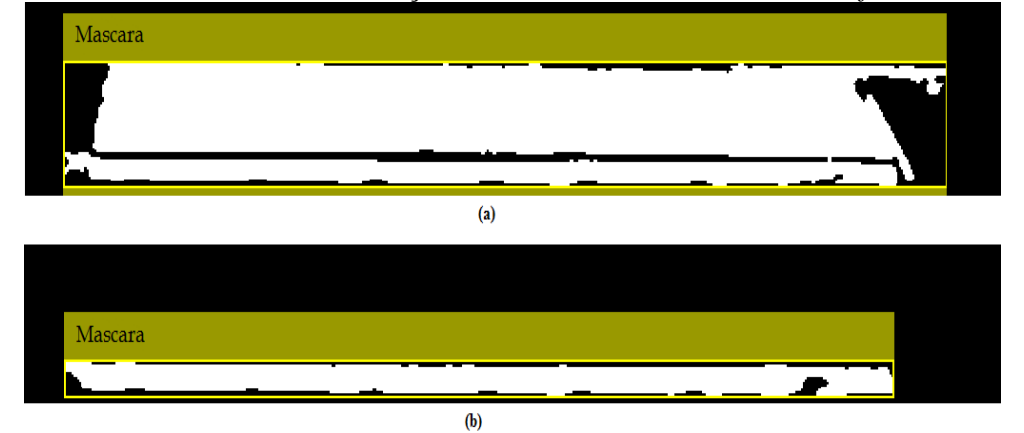

<span id="page-33-0"></span>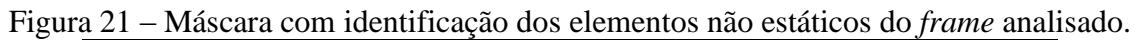

Fonte: Produção próprio autor.

### <span id="page-34-1"></span>4. RESULTADOS

Após a apresentação das técnicas, assim como, o procedimento para obter as máscaras das imagens apresentadas nas seções precedentes, neste capítulo realiza-se a análise dos resultados, bem como, a comparação entre as técnicas de segmentação utilizadas para individualizar a placa transportada pela esteira. Para cada técnica abordada, apresenta-se o resultado do mesmo conjunto de imagens exibido na [Figura 22,](#page-34-0) apontando os pontos de sucesso e insucesso obtidos individualmente.

As imagens que compõe a [Figura 22](#page-34-0) foram escolhidas de tal forma que exemplificassem o deslocamento da placa e abordassem quatro situações distintas. Notou-se que a placa apresentou variação de coloração, manchas e marcas ao longo da superfície, a título de exemplo, tem-se as marcações de 1 a 6 realizadas n[a Figura 22.](#page-34-0) Dentre as marcações, uma que chamou atenção foi a de número 6 na [Figura 22\(](#page-34-0)d), pois quando comparada com a [Figura 22\(](#page-34-0)c), não foi possível notar a borda com detalhe mais claro nas duas imagens. É provável que a variação da iluminação ou o ângulo de vista possa ter gerado tal efeito.

<span id="page-34-0"></span>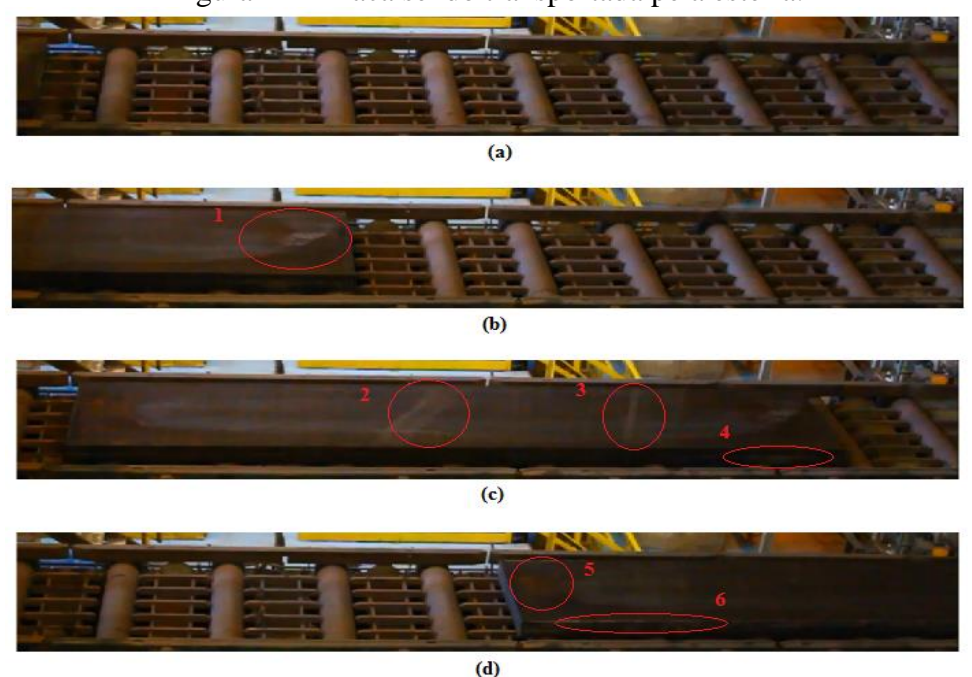

Figura 22 – Placa sendo transportada pela esteira.

Fonte: Produção próprio autor.

## <span id="page-35-1"></span>4.1. RESULTADO DA IDENTIFICAÇÃO POR BORDA.

Na seção [3.1,](#page-25-1) foi visto como obter a máscara de uma imagem para os métodos de Sobel e Canny, com suas peculiaridades e sequências adotadas. Para realizar o procedimento de forma contínua com os *frames* do vídeo, tornou-se o processo iterativo.

Após a definição da máscara, extraiu-se a lista de pontos correspondentes ao contorno da máscara utilizando a função *bwperim*, e com base nesta lista alterou-se o valor dos pixels na imagem original, gerando assim o efeito de contorno na imagem. O resultado está apresentado na [Figura 23](#page-35-0) e [Figura 24,](#page-36-0) sendo respectivamente, a detecção de borda por Sobel e detecção de borda por Canny.

<span id="page-35-0"></span>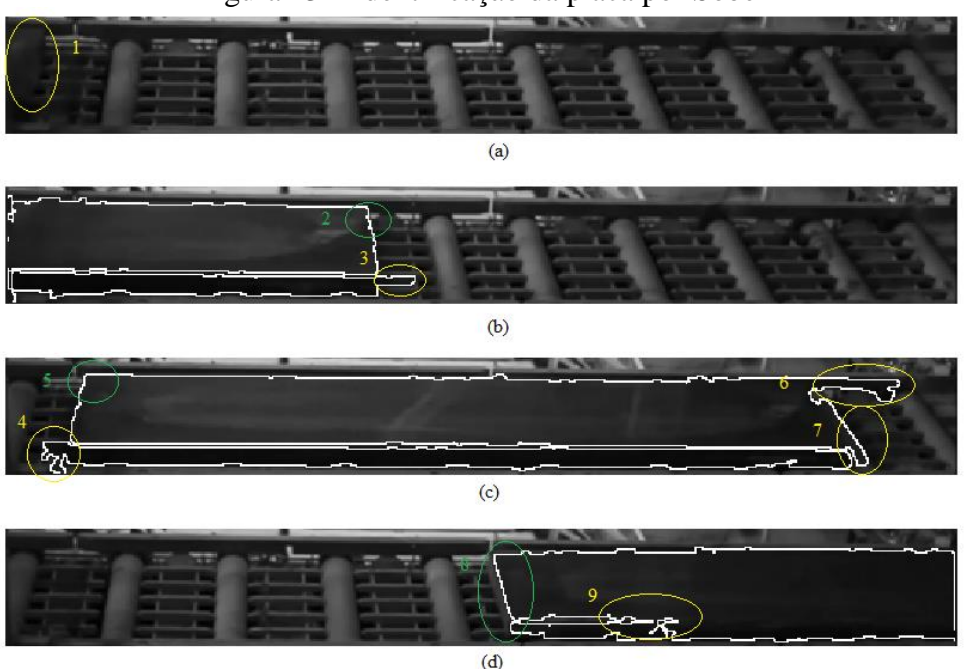

Figura 23 – Identificação da placa por Sobel

Fonte: Produção próprio autor.

Analisando-se a [Figura 23\(](#page-35-0)a), indicação 1, notou-se que o algoritmo é falho ao não detectar o início da placa, o que ocorre devido ao filtro por área que elimina regiões abaixo de um limiar estabelecido, classificadas como ruído. Na [Figura 23\(](#page-35-0)b), indicação 3, percebeu-se a união da placa com parte da ranhura da esteira, mesmo realizando operações morfológicas com objetivo de eliminar tais uniões, o objetivo não foi alcançado em 100% dos casos, assim como ocorre na [Figura 23\(](#page-35-0)c), indicação 4. A [Figura 23\(](#page-35-0)c), indicação 7, apresenta a união entre placa e rolo. Tal junção é constante e apesar da borda ser perceptível a olho nu, como pode ser observado n[a Figura 22](#page-34-0) (c), ao realizar o processo de aguçamento da borda e limiarização as partes foram classificadas como pertencentes

ao mesmo objeto. O mesmo ocorreu na [Figura 23\(](#page-35-0)c), indicação 6, onde a placa e o batente se unem. A indicação 2, 5 e 8 apresentam pontos de sucesso ao se obter o contorno dos cantos e borda perfeitamente.

Realizando a mesma análise, agora para [Figura 24,](#page-36-0) cuja resposta apresenta o resultado do método de Canny, na [Figura 24\(](#page-36-0)a), indicação 1, verificou-se que a parte inicial da placa é detectada e houve união de parte da esteira com a placa. O mesmo se passa com [Figura](#page-36-0)  [24\(](#page-36-0)c), indicação 6 e 7, tratando-se exatamente do mesmo problema encontrado na aplicação do método de detecção por Sobel, que está apresentado na [Figura 23.](#page-35-0) A indicação 3, na [Figura 24\(](#page-36-0)b), apresenta o contorno de uma mancha que a placa possui.

<span id="page-36-0"></span>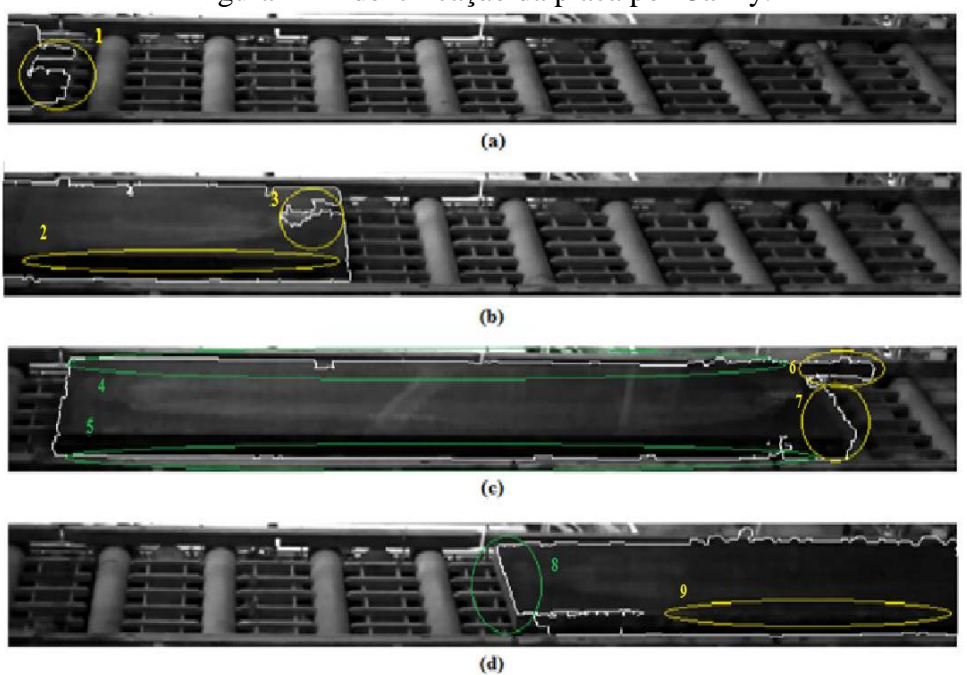

Figura 24 - Identificação da placa por Canny.

Fonte: Produção próprio autor.

Notou-se também a inexistência por completo da borda, na parte superior da lateral da placa em todas as imagens da [Figura 24,](#page-36-0) indicando que o algoritmo não detectou bem a separação entre a lateral e superfície da placa. A justificativa para a ausência da borda inicia-se ao analisar a [Figura 17](#page-29-0) e os comentários sobre o processo de obtenção da máscara. Visto que a mesma característica ocorreu para todos os *frames*, pois ao aplicar a técnica de segmentação, a borda em questão não se formou por uma linha contínua, e sim por pontos esparsos. Ao ser realizada a segmentação, estes foram encarados como um conjunto de regiões ruidosas e foram eliminados. As bordas nos extremos da placa, indicados na [Figura 24\(](#page-36-0)c) com o marcador 4 e 5, por sua vez, foram detectadas de forma contínua.

Comparando as duas técnicas apresentadas, observou-se que, para ambas, o índice de detecção de falsas bordas ou presença de regiões não pertencentes à placa foi baixo, tendendo a zero, sendo que as principais ocorrências são em regiões onde borda e rolo da placa se aproximavam. Por isto é provável que o sombreamento causado pela placa influenciou a região, dificultando assim a separação das partes de interesse. É notório que, para o caso de estudo, o método de detecção de Sobel apresentou melhor desempenho, visto que um maior número de bordas é detectado. Porém o resultado obtido não é considerado ideal e apesar do contorno ter sido detectado, a presença de erros e a não separação por completo da parte superior e da lateral da borda inviabilizaram a aferição do comprimento da placa em pixels.

Na [Tabela 1](#page-37-0) é realizada a comparação do tempo médio para execução de um ciclo de cada algoritmo, obtidos a partir da média de 10 execuções de cada algoritmo. Logicamente, o método de Canny foi o mais demorado, como visto na seção [3.1.2,](#page-27-1) devese seguir alguns passos a mais quando comparado ao método de Sobel.

<span id="page-37-0"></span>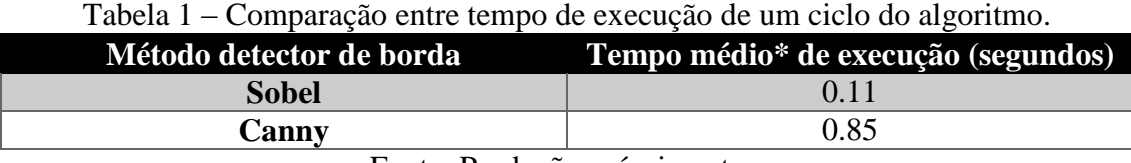

Fonte: Produção próprio autor.

\*média calculada utilizando-se 10 execuções.

# <span id="page-37-1"></span>4.2. RESULTADO DA SEGMENTAÇÃO POR SUBTRAÇÃO DE FUNDO

Na seçã[o 3.2,](#page-30-1) apresentou-se o método de detecção e realizou-se a justificativa do interesse em identificar apenas a borda da placa. A seguir, estão apresentados os resultados obtidos.

A partir da análise da [Figura 25,](#page-38-0) verificou-se que os pontos de junção placa e esteira se limitaram a pequenos pontos, como pode ser observado na [Figura 25\(](#page-38-0)a), indicação 1, e [Figura 25\(](#page-38-0)c), indicação 4, que foi considerado como melhor resultado quando comparado ao método de detecção de borda. Na [Figura 25\(](#page-38-0)b), indicação 3, pode ser visto uma falha na detecção do contorno que foi causada por uma mancha na lateral da placa. O resultado apresentado na [Figura 25\(](#page-38-0)d) foi considerado o pior, visto que parte do contorno superior da borda foi perdido e surgiu um pequeno ponto de ligação entre borda e superfície da placa. Contudo, apesar da falha, a região lateral continuou sendo detectada e a borda inferior da lateral se manteve.

<span id="page-38-0"></span>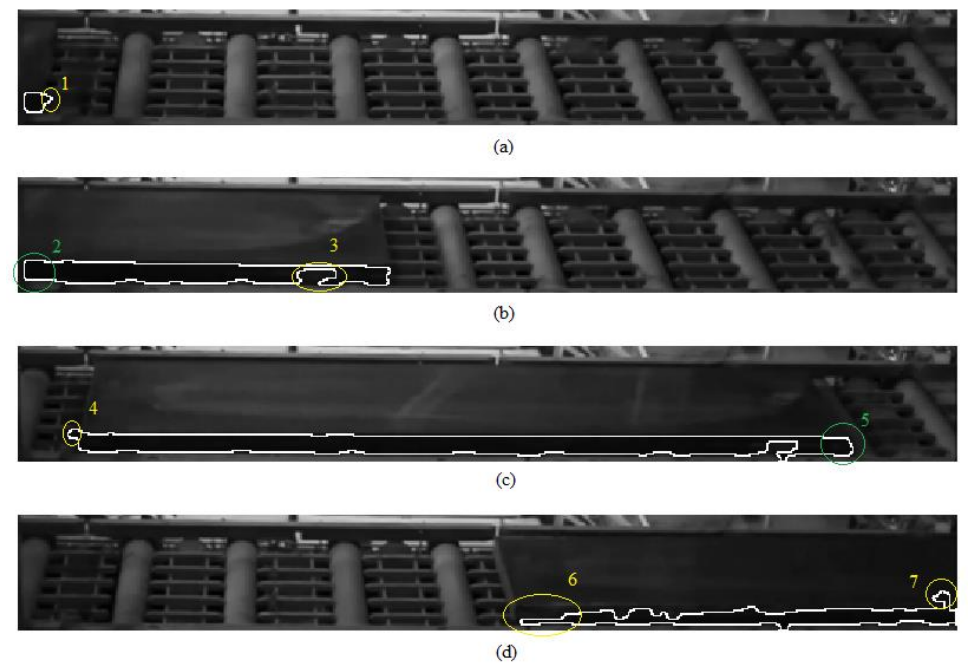

Figura 25 - Identificação da placa por Subtração de Fundo.

Fonte: Produção próprio autor.

Na [Figura 25\(](#page-38-0)c), indicação 5, destacou-se o principal ganho em relação à técnica de detecção de borda, pois com a subtração de fundo não houve junção da borda com o rolo da esteira. Desta forma, o contorno da borda foi obtido de forma correta.

## <span id="page-38-1"></span>4.3.AFERIÇÃO DE MEDIDAS E *TRACKING*

Para a realização de estimativa das medidas e *tracking* da placa, utilizaram-se os resultados obtidos pelos métodos de segmentação abordados até então. Analisando-se e comparando-se as respostas obtidas pela segmentação através do método de detecção de borda e subtração de fundo, conclui-se que os resultados obtidos pela subtração de fundo foram mais consistentes e apresentaram menor erro ao determinar o contorno da lateral da placa, sendo este o resultado utilizado nesta seção.

#### **4.3.1. Estimativa de comprimento e altura em pixels.**

<span id="page-39-1"></span>A determinação do comprimento da placa foi realizado a partir da aplicação da operação morfológica esqueletização na máscara obtida após a binarização e eliminação de ruídos da imagem resultante da subtração de fundo.

Determinada a máscara, [Figura 26\(](#page-39-0)a), aplicou-se a operação de esqueletização, cujo resultado está apresentado na [Figura 26\(](#page-39-0)b). Em seguida obteve-se uma lista contendo a posição (x,y) de cada pixel com valor 1 (um) do esqueleto. Tal lista é ordenada de forma crescente com base na coordenada x, característica longitudinal, e então foi obtido o comprimento em pixels da placa, a partir da diferença do primeiro e último elemento em x.

<span id="page-39-0"></span>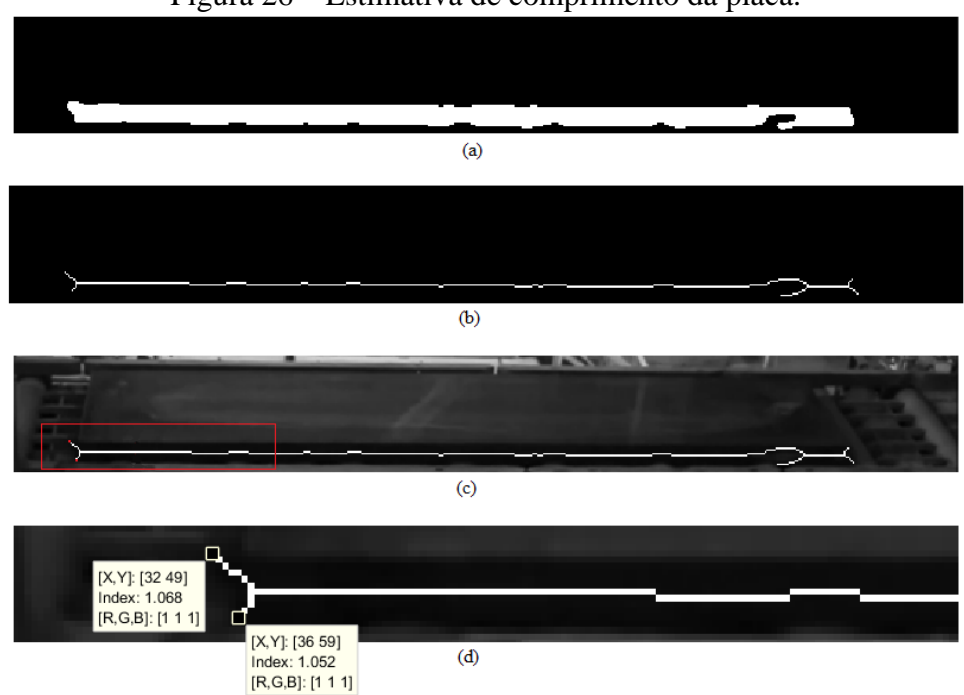

Figura 26 – Estimativa de comprimento da placa.

Fonte: Produção próprio autor.

A [Figura 26\(](#page-39-0)c), corresponde à sobreposição do *frame* em análise, com o resultado da esqueletização da máscara. Observando a imagem, percebe-se que a união da lateral da placa com uma parte pertencente à esteira introduziu um erro no método adotado, já que, o pixel mais à esquerda não é pertencente a placa. Realizando-se uma aproximação da imagem da [Figura 26\(](#page-39-0)c), que pode ser observada na [Figura 26\(](#page-39-0)d), e comparando-se os valores da coordenada x de duas marcações realizadas. A superior, coordenada  $(x,y)$  =  $(32, 49)$ , ponto mais à esquerda, não pertence à placa, e a inferior  $(x,y) = (36, 59)$ , ponto referente ao canto inferior da placa, verificou-se que o erro foi de 4 pixels, cujo valor

percentual quando comparado ao comprimento da placa é menor que 1%. Logo assumese que o método adotado apresentou baixa taxa de erro, possuindo boa representatividade.

A seguir na [Tabela 2,](#page-40-0) apresenta-se a taxa de erro, entre valor observado e valor medido, obtida para 10 amostras*.* Notou-se que a taxa de erro se manteve abaixo de 2% e a variação do comprimento estimado não sofreu flutuações elevadas. Para a amostra apresentada, a diferença entre o maior e menor valor obtido, respectivamente *frame* 2 e *frame* 10, foi de 4 pixels. As amostras são igualmente espaçadas e distam 3 *frames* uma da outra.

<span id="page-40-0"></span>

| I abeia $2$ – Estimativa de comprimento da piaçã e taxa de erro.<br>Comprimento |                                |                            | Taxa percentual do erro                   |
|---------------------------------------------------------------------------------|--------------------------------|----------------------------|-------------------------------------------|
| <b>Frame</b><br>analisado                                                       | estimado da placa<br>em pixels | Erro em pixel<br>observado | em relação ao<br>comprimento da placa (%) |
|                                                                                 | 446                            | h                          | 1,36                                      |
|                                                                                 | 447                            |                            | 1,59                                      |
|                                                                                 | 447                            |                            | 1,59                                      |
|                                                                                 | 447                            | 6                          | 1,36                                      |
| 5                                                                               | 447                            |                            | 1,13                                      |
| 6                                                                               | 444                            | 3                          | 0,68                                      |
|                                                                                 | 445                            | 6                          | 1,37                                      |
| 8                                                                               | 445                            |                            | 0,91                                      |
| 9                                                                               | 444                            | 3                          | 0,68                                      |
| 10                                                                              | 443                            |                            | 0,45                                      |

Tabela 2 – Estimativa de comprimento da placa e taxa de erro.

Fonte: Produção próprio autor.

Para determinação da altura, utilizou-se a função **regionprops** para obter a coordenada do centroide, e a lista de pontos pertencentes à borda da máscara, que foi apresentada na [Figura 26\(](#page-39-0)a). A partir desta lista e do centroide foram criadas duas listas de pontos, com base na informação da coordenada y. Os pontos da lista cuja coordenada y possuem valor inferior à coordenada y do centroide, são candidatos a pertencerem à borda superior. Por isso estes pontos são copiados para a lista chamada bordaSuperior, enquanto os de valor superior são colocados na lista chamada bordaInferior.

Obtidas as listas, ordenaram-se as mesmas e aplicou-se o método iterativo *Random Sample Consensus* (RANSAC) para estimar a equação da reta que melhor representa o conjunto de pontos de cada lista contendo os pontos das bordas. A [Figura 27,](#page-41-0) ilustra o resultado da operação, em vermelho a reta que representa a borda superior e em azul a reta que representa a borda inferior.

<span id="page-41-0"></span>Figura 27 – Projeção das equações de reta que representam as bordas inferior e superior da placa.

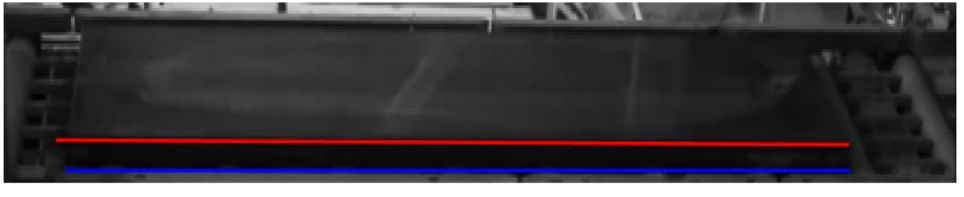

Fonte: Produção próprio autor.

<span id="page-41-1"></span>Para obter a altura da placa, determinou-se o comprimento de um vetor ortogonal às retas e compreendido entre elas em três pontos distintos, aproximadamente início, meio e fim. Então calculou-se a média dos valores obtidos. Na [Tabela 3](#page-41-1) estão apresentas as estimativas de altura em pixels realizadas para 10 *frames* diferentes.

|                         | Frame Altura estimada da<br>analisado placa em pixels |  |
|-------------------------|-------------------------------------------------------|--|
| 1                       | 11                                                    |  |
| $\boldsymbol{2}$        | 10                                                    |  |
| 3                       | 10                                                    |  |
| $\overline{\mathbf{4}}$ | 11                                                    |  |
| 5                       | 12                                                    |  |
| 6                       | 11                                                    |  |
| 7                       | 10                                                    |  |
| 8                       | 12                                                    |  |
| 9                       | 11                                                    |  |
| 10                      | 11                                                    |  |

Tabela 3 - Estimativa da altura da placa.

Analisando-se a tabela, percebeu-se que a estimativa da altura está compreendida entre 10 e 12 pixels. Como a variação de valores foi baixa tendo como média a medida de 11 pixels, acredita-se que a representatividade do dado apresentado é confiável.

Na [Figura 28,](#page-42-0) estão apresentadas as medidas de comprimento e altura da placa.

Fonte: Produção próprio autor.

<span id="page-42-0"></span>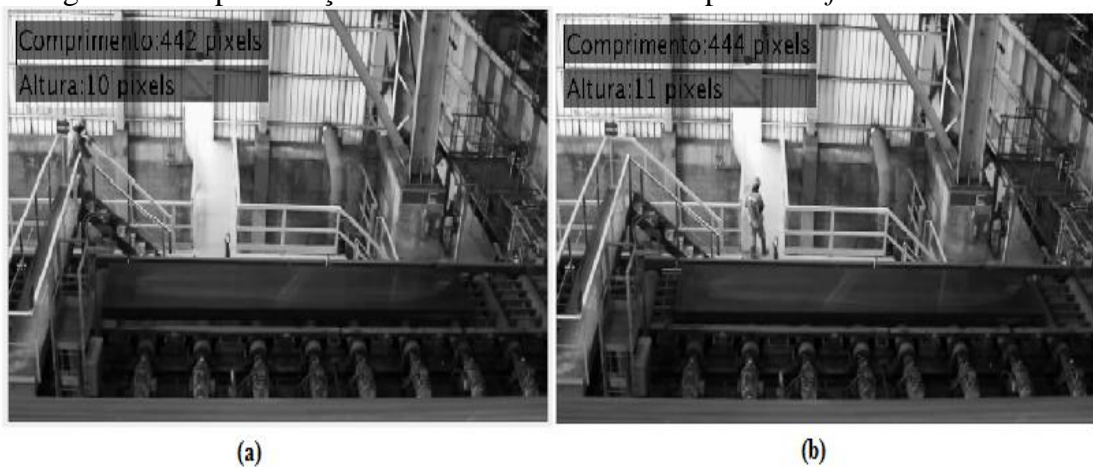

Figura 28 – Apresentação do resultado das medidas para dois *frames* distintos.

Fonte: Produção próprio autor.

### <span id="page-42-2"></span>*4.3.2. Tracking.*

O resultado do rastreamento da placa está apresentado nas imagens a seguir. A indicação de "placa deslocando" e "placa parada", refere-se ao estado do deslocamento da placa, e foi determinado com base no valor do centroide da placa analisando o *frame* atual e o precedente. Com a informação do valor do centroide, realiza-se a diferença e caso o valor ultrapasse um limite preestabelecido considera-se que a placa está em movimento, caso contrário, parada.

<span id="page-42-1"></span>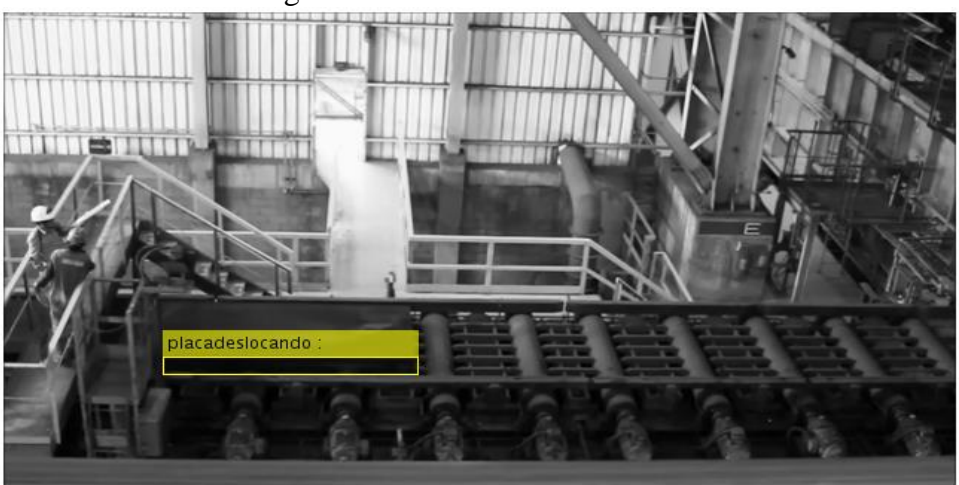

Figura 29 – Rastreamento da Placa

Fonte: Produção próprio autor.

O *tracking* é realizado com objetivo de identificar o deslocamento de uma ou mais placas sendo deslocadas na esteira, visto que um dos problemas enfrentados pelo setor ocorre quando há ocorrência de entrada de duas placas juntas e/ou acopladas em um determinado

estagio da produção, desta forma sinalizar a ocorrência de tal problema no ponto de análise é importante para que as devidas medidas sejam tomadas a fim de eliminar transtornos futuros.

<span id="page-43-0"></span>Figura 30 - Rastreamento da Placa

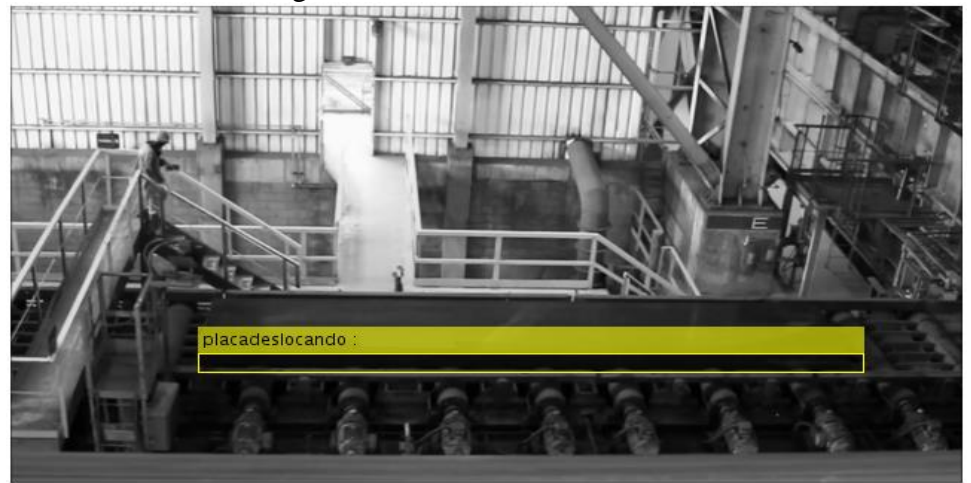

Fonte: Produção próprio autor.

<span id="page-43-1"></span>Figura 31 - Rastreamento da Placa

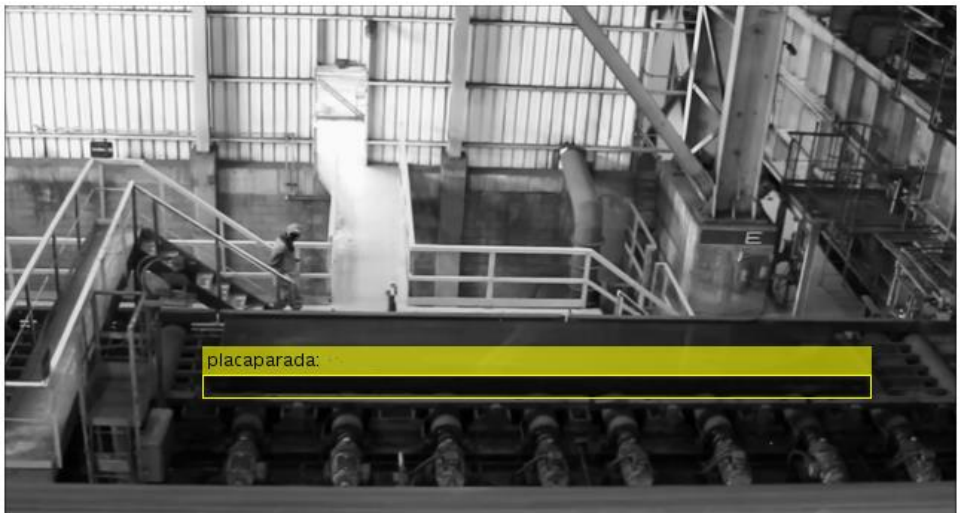

Fonte: Produção próprio autor.

## <span id="page-44-0"></span>5. CONCLUSÃO

A aceitação do emprego de tecnologia visual nos mais diversos setores industriais, esportivo, de segurança, com as mais variadas aplicações, expõe o ganho obtido em qualidade, rendimento e eficiência agregados à tecnologia em questão.

Voltando a atenção para o problema de transporte de placas de aço por esteira transportadora, propôs-se a realização de um sistema que fosse capaz de identificar, seguir, extrair medidas das placas e indicar fluidez das mesmas.

Para o método de detecção de bordas foram empregadas duas técnicas, a detecção por Sobel e a detecção por Canny. Verificou-se que, com ambas as técnicas não se alcançou a total segmentação do objeto de interesse, a placa de aço, do restante do ambiente, havendo sempre conexões entre placa e fundo da esteira, placa e batente, placa e rolo, causando erros e inviabilizando a aferição dos dados. Apesar dos esforços a segmentação não foi obtida com êxito devido a extrema semelhança da intensidade dos pixels da placa com os demais elementos da esteira como um todo (fundo, rolos, batentes). Comparando as duas técnicas, a detecção por Sobel se destacou devido ao baixo tempo de processamento, além de ter determinado todas as bordas, fato este não aconteceu na aplicação do método de Canny.

Para o método da subtração de fundo verificou-se que a realização da operação convencional do método produzia resultados em que a identificação da placa de aço seria impossível. No entanto com a realização de sucessivas operações de soma e subtração da imagem de fundo e do frame em análise, foi possível identificar com clareza a lateral da placa. O método apresentou resposta rápida e com boa acurácia mostrando-se ligeiramente superior ao método de detecção de bordas. Logo a partir deste resultado foram realizadas as análises propostas, indicação de fluidez, identificação e rastreamento foram obtidos com êxito, enquanto o quesito determinação de medidas foi restrito a obtenção de comprimento e altura, e apresentam resultados representativos com baixo percentual da taxa de erro em pixels. Para determinação das medidas em metros, é necessário obter as características da câmera, realizar a calibração da mesma e assim converter as medidas.

Os resultados obtidos são considerados de boa qualidade. Apesar de estarem abaixo do esperado demostram e confrontam a aplicação dos métodos, e apresentam a solução acadêmica para um problema real da indústria.

## <span id="page-45-0"></span>5.1.TRABALHOS FUTUROS.

Dando sequência ao projeto, sugere-se os seguintes pontos:

- Converter medida de comprimento de pixel para metro.
- Utilizar background dinâmico, possibilitando capturar a variação de iluminação ao longo do dia.
- Avaliar alteração do posicionamento da câmera, em especial, realizar testes com vista superior.
- Estudo de viabilidade da utilização de equipamento estéreo.

## <span id="page-46-0"></span>6. REFERÊNCIA BIBLIOGRÁFICA.

© 1994-2016 THE MATHWORKS, I. Motion based multiple object tracking. **Mathworks**. Disponivel em:<http://www.mathworks.com/help/vision/examples/ motion-based-multiple-object-tracking.html?refresh=true>. Acesso em: 10 fev. 2016.

© 2013 PRIBERAM INFORMÁTICA, S. A. **Dicionário Priberam da Língua Portuguesa**, 2008-2013. Disponivel em: <http://www.priberam.pt/dlpo/rastrear>. Acesso em: 21 fev. 2016.

CANNY, J. **A Computational Approach to Edge Detection**, IEEE Transactions on Pattern Analysis and Machine Intelligence, V. 8, n. 6, pp. 679-698, 1986.

CHIEN, S.-Y.; MA, S.-Y.; CHEN, L.-G. Efficient moving object segmentation algorithm using background registration technique , IEEE Transactions on circuits and systems for video technology vol.12, no.7, julho 2002. 577-586.

DO VALE, G. M.; DAL POZ, A. P. **PROCESSO DE DETECÇÃO DE BORDAS DE CANNY**, Bol. Ciênc. Geod., sec. Artigos, Curitiba, v. 8, n 2, p.67-78., 2002.

DO VALE,G. M. ; DAL POZ,A. P. O PROCESSO DE DETECÇÃODE BORDAS DE CANNY: FUNDAMENTOS, ALGORITMOS E AVALIAÇÃO EXPERIMENTAL. **Simpósio Brasileiro de Geomática**, Presidente Prudente - SP, p. 292-303, julho 2002.

EDGAR, S. M. **Inspeção Industrial Através De Visão Computacional. 2004**. Blumenau: Trabalho de Conclusão de Curso (Graduação em Ciência da Computação) - Colegiado do Curso de Ciência da Computação, 2004.

FACON, J. **A Morfologia Matemática e suas Aplicações em**. VII Workshop de Visao Computacional – WVC 2011. [S.l.]: [s.n.]. 2011.

FONSECA, M. S. D. Segmentação Limiar em Tons de Cinza. **Segmentação de Imagem**. Disponivel em: <http://www2.ic.uff.br/~aconci/limiarizacao.htm>. Acesso em: 02 dez. 2015.

GONZALEZ, R. C.; WOODS, R. E. **Processamento Digital de Imagens.** 3. ed. São Paulo: Pearson, 2009.

## ISHIBASHI, R. **EXTRAÇÃO DE SEGMENTOS DE RODOVIA EM IMAGENS DE RESOLUÇÕES VARIADAS USANDO O PRINCÍPIO DE BORDAS**

**PARALELAS**. Presidente Prudente: Dissertação de mestrado do Programa de PósGraduação em Ciências Cartográficas da Universidade Estadual Paulista – Campus de , 2008.

JUNDA ZHU, YUANWEI LAO, YUAN F. ZHENG. **Object Tracking in Structured Environments for Video Surveillance Applications**. [S.l.]: IEEE TRANSACTIONS ON CIRCUITS AND SYSTEMS FOR VIDEO TECHNOLOGY, v. 20, 2010. 223-235 p.

JÚNIOR, S. D. S. L. P. **Detecção De Vasos Sanguineos Em Imagens De Fundo De Olhos**. Recife: Dissertação apresentada a Universidade Federal Rural de Pernambuco, para obtenção do titulo de Mestre em Biometria., 2006.

MARTEL-BRISSON, N.; ZACCARIN, A. **Moving cast shadow detection from a Gaussian mixture shadow model**. [S.l.]: Computer Vision and Pattern Recognition, 2005. CVPR 2005. IEEE Computer Society Conference on , vol.2, no., pp.643-648 vol. 2, 20-25 June 2005. 2005.

RAHMAN,F. Y. A.; HUSSAIN,A.; MD TAHIR, N.; ZAKI,W. M. D. W.; MUSTAFA, M. M. **Modelling of Initial Reference Frame for Background Subtraction**. [S.l.]: 6th International Colloquium on Signal Processing & Its Applications (CSPA). 2010.

RAMAN MAINI, DR. HIMANSHU AGGARWAL. Study and Comparison of Various Image Edge Detection Techniques. **International Journal of Image Processing (IJIP)**, Patiala-India, v. 3, n. 1, 2007.

SIMÕES, A. D. S. **Segmentação de imagens por classificação de cores:** uma abordagem neural. São Paulo: Dissertação para obtenção do titulo de mestre em enganharia - Escola Politecnica da Universidade de São Paulo, 2000.

WANG, D. **A multiscale gradient algorithm for image segmentation using watershelds**, Canada, 30, 1997. 2043–2052.

WANGENHEIM, A. V. Encontrando a Linha Divisória: Detecção de Bordas. In: \_\_\_\_\_\_ **Introdução a Visão Computacional**. Santa Catarina: [s.n.], 2008. p. 9-10.